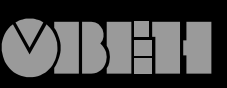

109456, Москва, 1й Вешняковский пр., д.2 тел.: (095) 174-82-82 171-09-21

Р. № 106 Зак. № 151

паспорт и руководство по эксплуатации

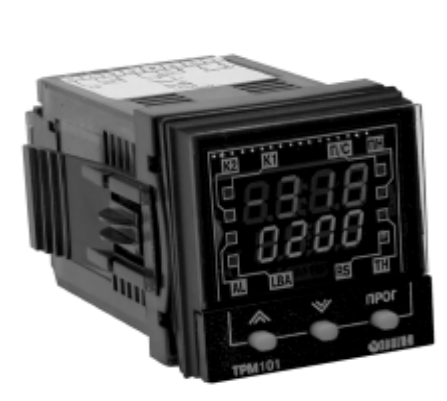

## **Измеритель регулятор микропроцессорный**

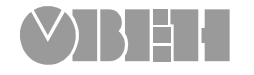

**ТРМ101**

 $\mathbf C$ 

## **Содержание**

**ТРМ101**

 $\mathbf{a}$ 

 $\overline{5}$ 

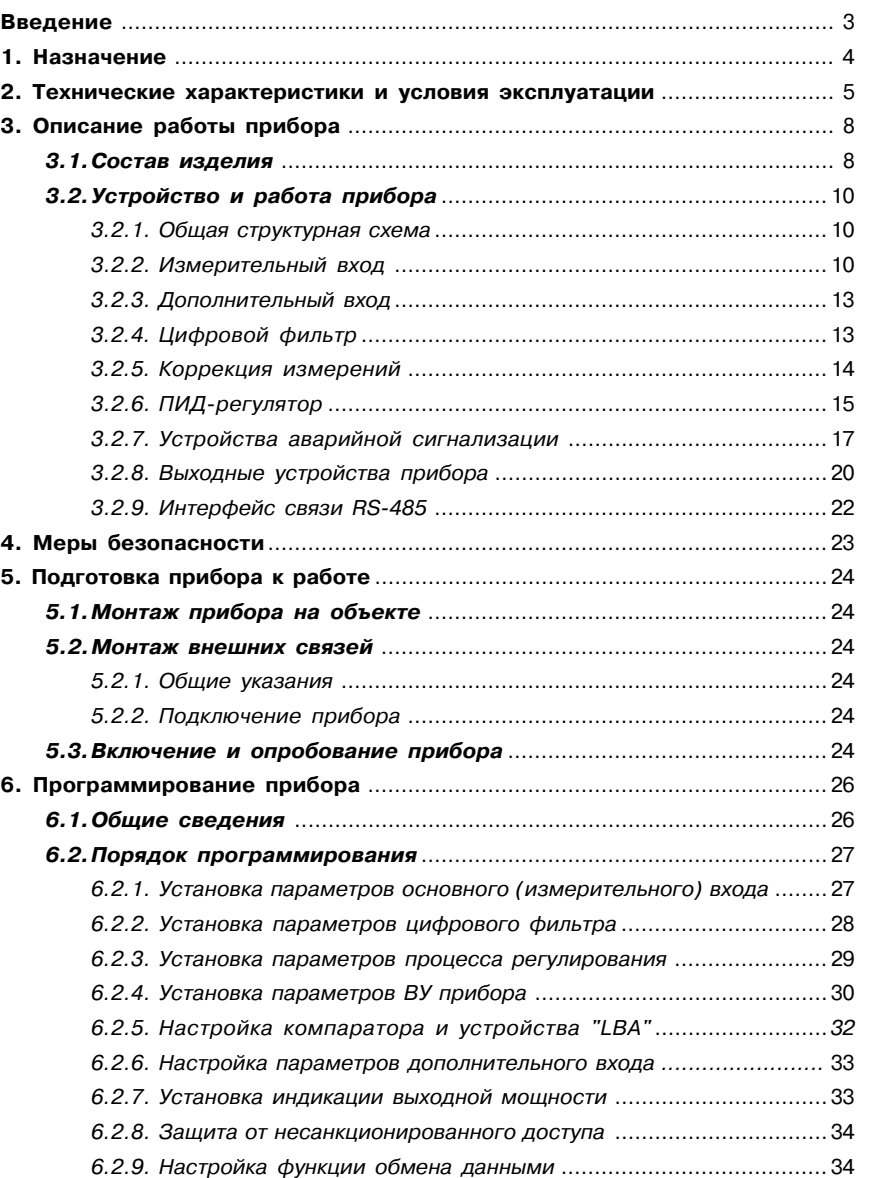

## **Содержание Введение**

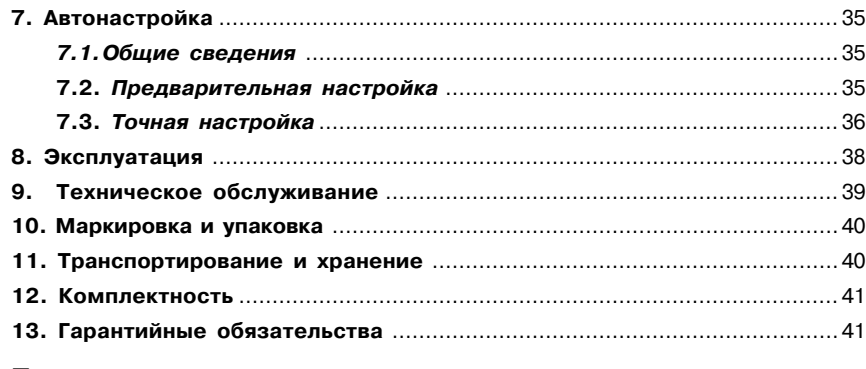

#### **Приложения**

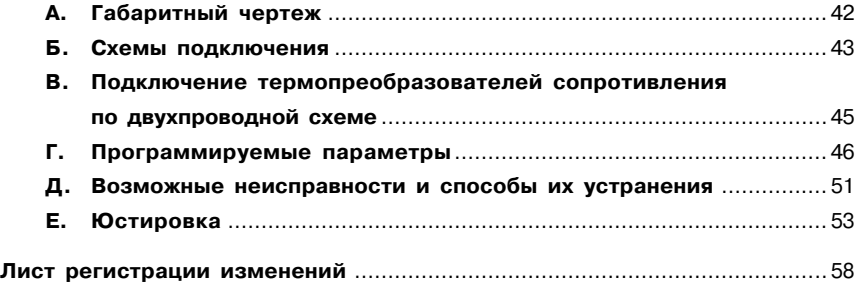

Настоящее руководство по эксплуатации предназначено для ознакомления обслуживающего персонала с устройством, принципом действия, конструкцией, порядком эксплуатации и обслуживания измерителей-регуляторов типа ТРМ101. Приборы ТРМ101 могут выпускаться в различных модификациях, отличающихся друг от друга типом встроенных выходных устройств.

Модификации прибора соответствует следующее условное обозначение:

#### **Тип выходных устройств Прибор ТРМ101:Х**

#### **Типы выходных устройств:**

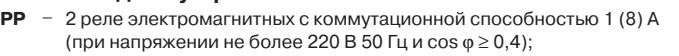

- **KP** − первое выходное устройство (ВУ1) оптопара транзисторная *n-p-n*-типа с коммутационной способностью 0,2 А (при напряжении не более 40 В); в коммутационной опосооностью о, дутери напряжении не ответ<br>второе выходное устройство (ВУ2) - электромагнитное реле;
- **СР** \_ ВУ1 \_ оптопара симисторная с коммутационной способностью 50 мА (при напряжении до 250 В); ВУ2 \_ электромагнитное реле;
- **ИР** \_ ВУ1 \_ ЦАП "параметр \_ ток 4...20 мА"; ВУ2 - электромагнитное реле;
- **РИ** ВУ1 электромагнитное реле;
- ВУ2 \_ ЦАП "параметр \_ ток 4...20 мА";
- **КИ** \_ ВУ1 \_ транзисторная оптопара; ВУ2 \_ ЦАП "параметр \_ ток 4...20 мА";
- **СИ** \_ ВУ1 \_ симисторная оптопара; ВУ2 - ЦАП "параметр - ток 4...20 мА";
- **ИИ** \_ 2 цифроаналоговых преобразователя "параметр\_ ток 4...20 мА";
- **CC** \_ 2 симисторных оптопары;
- **КК** 2 транзисторных оптопары.

Пример записи условного обозначения прибора при заказе и в документации другой продукции, где они могут быть применены:

Прибор ТРМ101-РР ТУ 4211-003-46526536-03

Это означает, что изготовлению и поставке подлежит измеритель-регулятор ТРМ101, оснащенный в качестве выходных устройств электромагнитными реле.

Сертификат соответствия № 03.009.0106.

**ТРМ101**

#### **Технические характеристики и Раздел 2 условия эксплуатации**

2.1. Основные технические характеристики приведены в табл. 1 – 7.

Напряжение питания,  $\overline{B}$  90...245 Потребляемая мощность, ВА и принятая 6 Частота, Гц 43…63

**Питание** Наименование Значение Таблица 1

# Таблица 2 Технические характеристики **Технические характеристики**

**Датчики и входные сигналы**

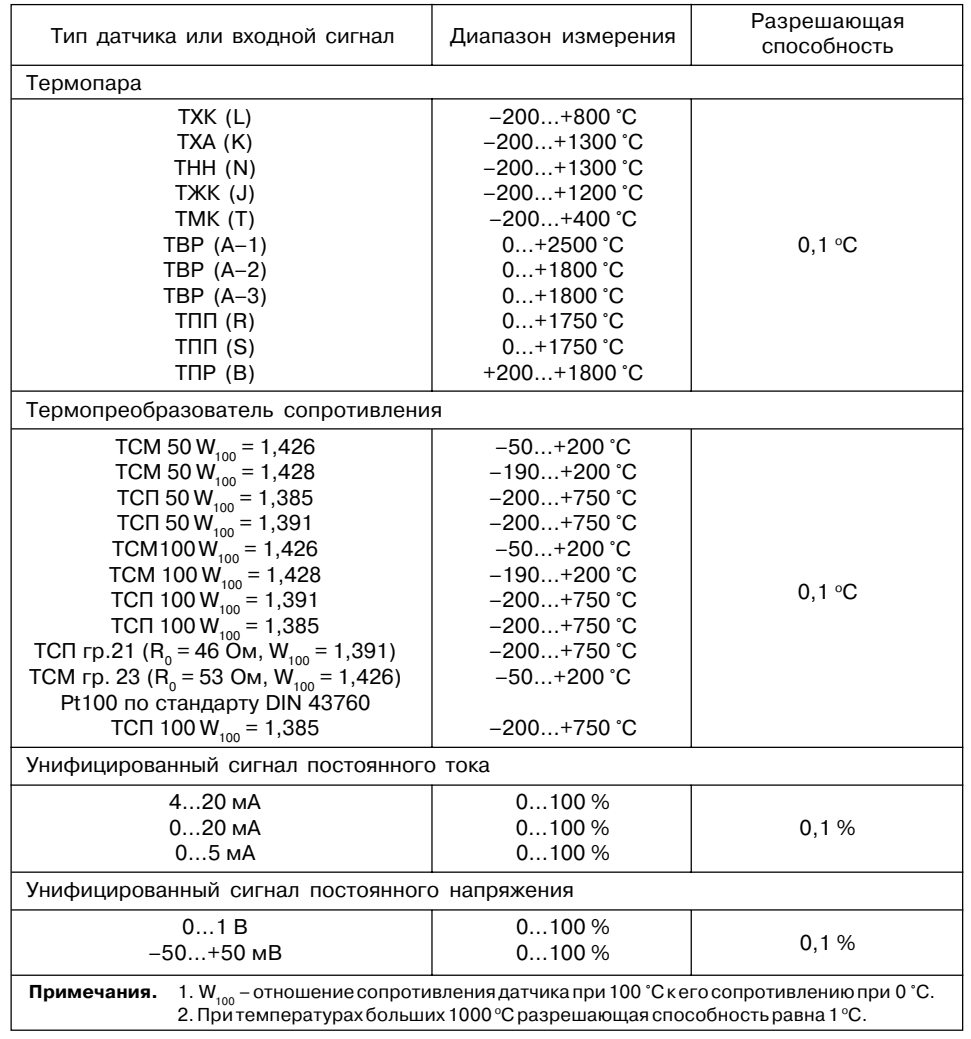

#### **Назначение Раздел 1**

**ТРМ101**

Приборы ТРМ101 в комплекте с первичным преобразователем предназначены для измерения физического параметра контролируемого объекта, отображения измеренного параметра на встроенном цифровом индикаторе; а также для формирования сигналов управления встроенными выходными устройствами, которые осуществляют регулирование измеряемого параметра.

Приборы ТРМ101 могут быть использованы в системах контроля и регулирования при выполнении технологических процессов в разных отраслях промышленности и сельском хозяйстве.

Прибор может выполнять следующие функции.

1. Измерение температуры или другой физической величины.

2. Регулирование измеряемой величины по ПИД-закону путем импульсного или аналогового управления.

3. Автонастройка регулятора на установленном объекте.

4. Определение аварийной ситуации при выходе измеряемого параметра за заданные границы и при обрыве в контуре регулирования.

5. Обнаружение ошибок работы и определение причины неисправности.

6. Работа в сети, организованной по стандарту RS485, что позволяет задавать необходимые режимы работы прибора и осуществлять контроль.

7. Дистанционное управление запуском и остановкой регулирования.

## **Технические характеристики и**

## **условия эксплуатации Германия Граздел 2**

Основной вход

Таблица 3

## **Технические характеристики и**

#### **Раздел 2 условия эксплуатации**

**ТРМ101** TPM101

Техническиехарактеристики **Технические характеристики**

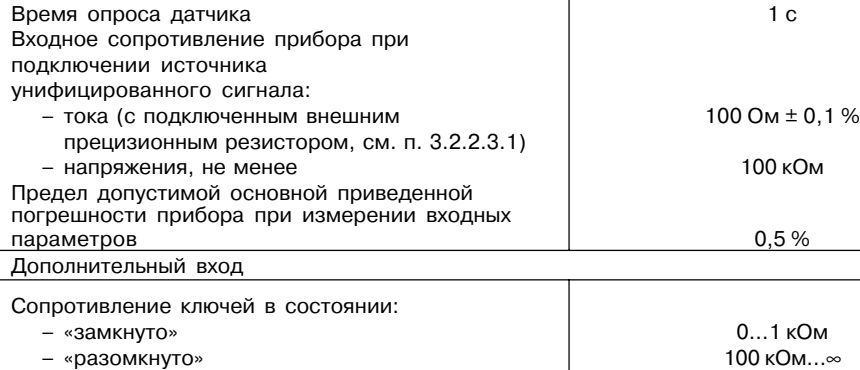

**Входы**

Наименование Значение

Таблица 4

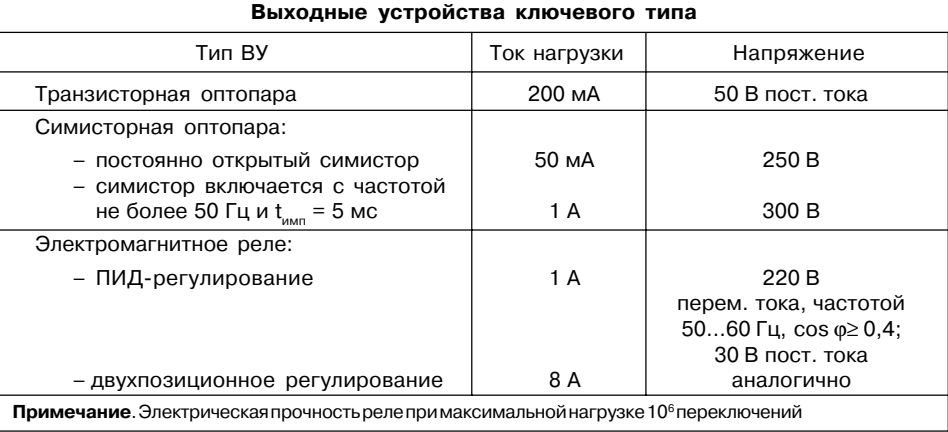

Таблица 5

#### **Аналоговый выход**

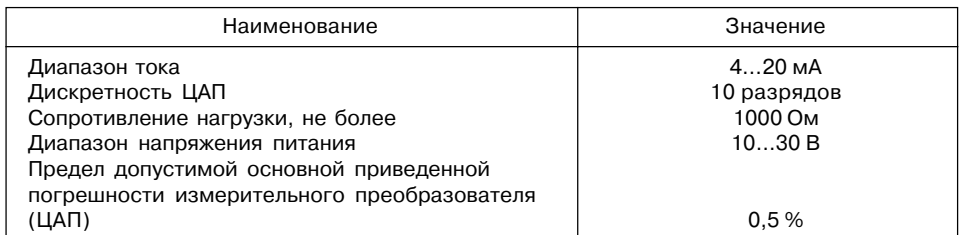

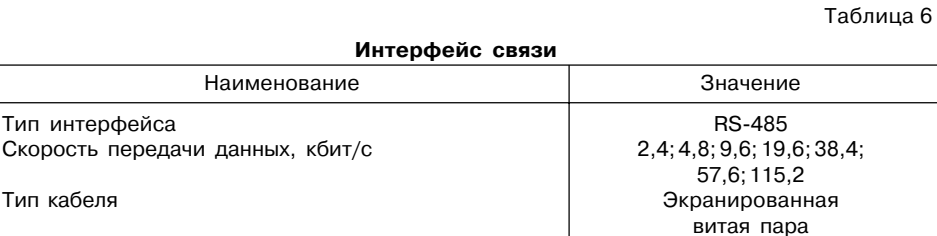

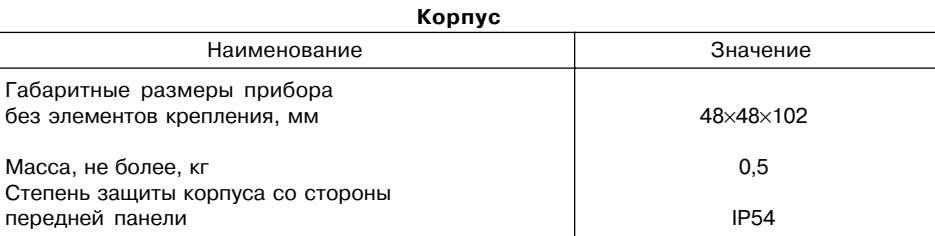

2.2. Прибор соответствует группе климатического исполнения УХЛ4 по ГОСТ 15150-69 и предназначен для эксплуатации в следующих условиях:

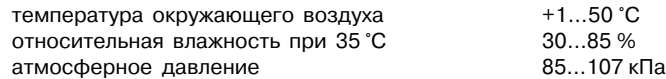

Таблица 7

хомут прокладка рамка

#### **Описание работы прибора Раздел 3 Раздел 3 Описание работы прибора**

#### **3.1. Состав изделия**

**ТРМ101**

**Состав изделия**

Состав изделия

3.1.1. Прибор ТРМ101 изготавливается в пласт массовом полупрозрачном корпусе (рис. 1).

Корпус имеет отверстия для вентиляции, отверстия для установки винтовых фиксаторов крепления в щит. Прибор рассчитан на установку в щите толщиной до 10 мм. В комплекте имеется специальный хомут для крепления в щите. Габаритные чертежи прибора для разных видов крепления приведены в прил. А.

В задней части корпуса находятся две клеммных колодки (клеммника):

- нижняя предназначена для подсоединения цепей питания и цепей управления исполнительными механизмами;
- верхняя для подключения входного датчика, ключей к дополнительному входу и кабеля связи по интерфейсу RS-485.

3.1.2. На передней панели прибора (рис. 2) находятся индикаторы:

> – верхний цифровой индикатор красного цвета предназначенный для отображения измеряемой величины или названия

программируемого параметра;

- нижний цифровой индикатор зеленого цвета, предназначенный для отображения уставки или значения программируемого параметра;
- восемь светодиодов красного цвета, показывающие постоянным свечением состояние прибора:
- "К1" включение выходного устройства ВУ1;
- "К2" включение выходного устройства ВУ2;
- "АL" срабатывание компаратора при обнаружении выхода регулируемого параметра за заданные пределы;
- "LBA" обнаружение обрыва в контуре регулирования;
- "П/С" запуск процесса регулирования;
- "ПН" предварительная автонастройка;
- "ТН" точная настройка;
- "RS" управление от RS485.

Кнопки, находящиеся на передней панели прибора, имеют следующее назначение:

 $\left( \widehat{\mathbf{A}} \right)$  – для увеличения значения

программируемого параметра;

 $(\mathcal{F})$  – для уменьшения значения

программируемого параметра;

– для входа в меню программирования или для перехода к следующему параметру.

При работе с прибором ТРМ101 для входа в специальные режимы работы прибора используются комбинации кнопок:

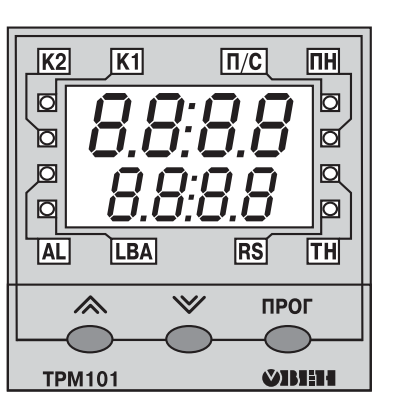

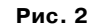

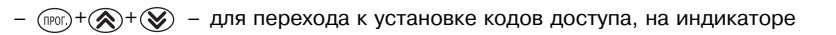

получаем изображение  $\begin{bmatrix} 1 & 1 \end{bmatrix}$ 

 $(mr) + Q$  – для сдвига отображаемого значения программируемого параметра, единицей измерения которого является температура, вправо;

**PR55** 

–  $(\widehat{\mathbb{R}})^+(\widehat{\mathbb{R}})$  – для сдвига отображаемого значения программируемого параметра, единицей измерения которого является температура, влево.

**Рис. 1**

 $\circ$ Ó  $\circ$ 

62

 $\tilde{E}$ 

#### **3.2. Устройство и принцип действия**

#### *3.2.1. Структурная схема*

Структурная схема прибора приведена на рис. 3.

ТРМ101 имеет универсальный измерительный вход 1 для подключения датчиков различных типов (см. табл. 2), дополнительный вход 2 для дистанционного управления, цифровой фильтр, ПИД-регулятор и устройства сигнализации, а также выходные устройства (BV) и интерфейс RS-485.

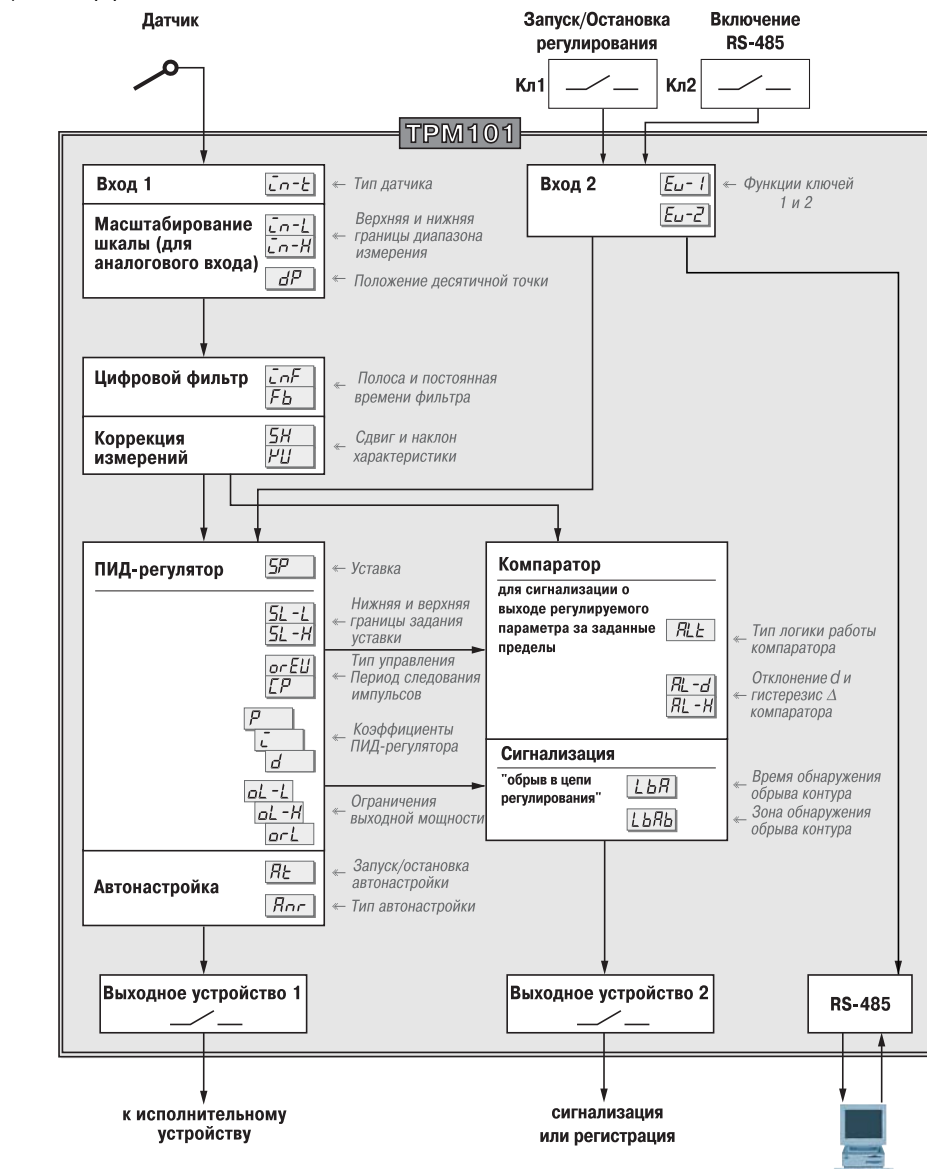

**Рис. 3**

#### *3.2.2. Измерительный вход*

#### Порядок установки параметров измерительного входа описан в разд. 6.2.1, стр. 27-28

К измерительному входу 1 прибора для измерения параметра можно подключать любой из вышеперечисленных датчиков (см. табл. 2), поэтому он называется универсальным. Для измерения температур следует использовать термопреобразователи сопротивления и термоэлектрические преобразователи (термопары). Для измерения других физических параметров могут быть использованы датчики, оснащенные нормирующими преобразователями этих параметров в унифицированные сигналы постоянного тока 4…20 мА, 0…20 мА, 0…5 мА или напряжения –50…50 мВ и 0…1 В. Схемы подключения приведены в прил. Б, стр. 43 – 44.

#### 3.2.2.1. Подключение термопреобразователей сопротивления

Работа термопреобразователей сопротивления (ТС) основана на температурной зависимости электрического сопротивления металлов. Датчик, как правило, выполнен в виде катушки из тонкой медной или платиновой проволоки на каркасе из изоляционного материала, заключенной в защитную гильзу. Термопреобразователи сопротивления  $R_{_t}$ характеризуются двумя параметрами:  $R_{0}$  – сопротивление датчика при 0 °С и  $W_{100}$  – отношение сопротивления датчика при 100 °С к его сопротивлению при 0 °С.

В приборах ТРМ101 используется трехпроводная схема подключения термопреобразователей сопротивления. К одному из выводов  $R_{\rm r}$ подсоединяются два провода, а третий подключается к другому выводу  $R_{_t}$  (рис. 4). Такая схема при соблюдении условий равенства сопротивлений всех трех проводов позволяет скомпенсировать их влияние на измерение температуры.

Термопреобразователи сопротивления могут подключаться к прибору с использованием двухпроводной схемы подключения, но при этом отсутствует компенсация сопротивления соединительных проводов и поэтому будет наблюдаться некоторая зависимость показаний прибора от колебаний температуры проводов. В случае использования двухпроводной схемы необходимо при подготовке прибора к работе выполнить действия, указанные в прил. В, стр. 45.

#### 3.2.2.2. Подключение термоэлектрических преобразователей

Термоэлектрический преобразователь (термопара) состоит из двух соединенных на одном из концов проводников, изготовленных из металлов, обладающих разными термоэлектрическими свойствами. Соединенные концы, называемые «рабочим спаем», – опускают в измеряемую среду, а свободные концы термопары («холодный спай») подключают ко входу ТРМ101 (клеммы 4 и 5), рис. 5. Если температуры «рабочего» и «холодного спаев» различны, то термопара вырабатывает термоЭДС, которая и подается на измеритель.

Поскольку термоЭДС зависит от разности температур двух спаев термопары, то для получения корректных показаний необходимо знать температуру «холодного спая», чтобы скомпенсировать эту разницу в дальнейших вычислениях.

**ТРМ101**

Ξ

#### **Описание работы прибора Раздел 3** *Измерительный и дополнительный входы*

Для работы с термопарами в приборе предусмотрена автоматическая коррекция температуры свободных концов термопары. Датчик температуры «холодного спая» установлен рядом с присоединительным клеммником. Подключение термопар к прибору должно производиться с помощью специальных компенсационных (термоэлектродных) проводов, изготовленных из тех же самых материалов, что и термопара. Допускается также

**ТРМ101**

использовать провода из металлов с термоэлектрическими характеристиками, которые в диапазоне температур 0…100 °С аналогичны характеристикам Устройство и принцип действия **Устройство и принцип действия** материалов электродов термопары. При соединении компенсационных проводов с термопарой и прибором необходимо соблюдать полярность. При нарушении указанных условий могут иметь место значительные погрешности при измерении.

3.2.2.3. Работа с унифицированными сигналами тока или напряжения

3.2.2.3.1. Многие первичные преобразо ватели различных физических величин (тензодатчики, термопары, датчики влажности и т.п.) оснащены нормирующими преобразователями этих величин в унифицированные значения постоянного тока 0…5 мА, 0…20 мА, 4…20 мА. Выходной ток нормирующего преобразователя, как правило, линейно пропорционален значению измеряемой величины.

При подключении этих датчиков к ТРМ101 необходимо использовать внешний нагрузочный резистор, через который будет протекать ток нормирующего преобразователя, и падение напряжения на котором будет измерять прибор. Резистор должен быть прецизионным (типа С2-29В, С5-25 и т.п., мощностью не менее 0,25 Вт, сопротивлением 100 Ом ± 0,1 %) и высокостабильным во времени и по температуре (ТКС не хуже 25×10–6 1/°С). Для питания нормирующих преобразователей необходим дополнительный источник постоянного напряжения. На рис. 6, а приведена двухпроводная схема подключения для датчиков с унифицированным выходным сигналом тока 4...20 мА, а на рис. 6,  $6 -$  трехпроводная схема подключения для датчиков с сигналом тока 0…5 (20) мА. Значение этого напряжения  $U$  указывается в технических характеристиках нормирующего преобразователя и, как правило, лежит в диапазоне 18…36 В.

3.2.2.3.2. При работе в качестве измерителя постоянного напряжения прибор ТРМ101 может использоваться как вольтметр с диапазоном 0…1 В или как милливольтметр –50…+50 мВ (рис. 7).

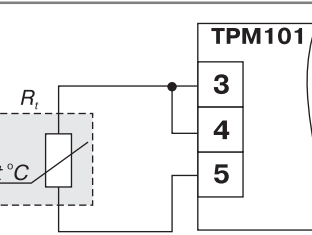

**Рис. 4**

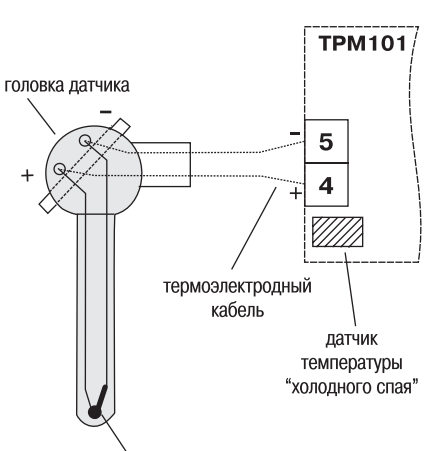

"рабочий спай" термопары

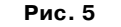

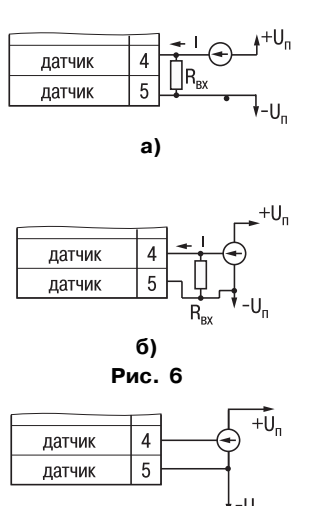

**Рис. 7**

3.2.2.3.3. При измерении аналоговых сигналов в приборе осуществляется линейное преобразование входной величины в реальное значение физической величины в соответствии с заданным диапазоном измерения (см. п. 6.2.1.2, стр. 28).

#### *3.2.3. Дополнительный вход*

Порядок установки параметров дополнительного входа описан в разд. 6.2.6, стр. 33

К дополнительному входу подсоединяют ключи, позволяющие изменять режимы работы прибора. Ключ **Кл1** осуществляет запуск и остановку процесса регулирования (см. рис. 3). При размыкании или отсоединении от прибора ключа **Кл1** прибор прекращает процесс регулирования и светодиод «П/С» гаснет. При замыкании этого ключа запускается процесс регулирования и засвечивается светодиод «П/С».

Ключ **Кл2** (см. рис. 3) включает дистанционное управление прибором через интерфейс RS485. При замыкании ключа **Кл2** программируемые параметры в прибор могут записываться только от компьютера или другого контроллера, одновременно засвечивается светодиод «RS». При размыкании ключа прибором можно управлять автономно, т.е. непосредственно кнопками, расположенными на лицевой панели прибора. Команды от дополнительного входа имеют приоритет над управлением кнопками. Например, запуск процесса регулирования путем установки параметра *r-S* в значение *rUn* не может быть осуществлен, если ключ замкнут (табл. Г.1, стр. 46).

Логическое состояние ключа соответствует его электрическому сопротивлению:

- «замкнуто» 0…1 кОм;
- «разомкнуто» 100 кОм…∞.

При несоблюдении этих условий возникает неопределенность состояния дополнительного входа.

#### *3.2.4. Цифровой фильтр*

Порядок установки параметров цифрового фильтра описан в разд. 6.2.2, стр. 28 – 29

3.2.4.1. Для корректной работы прибор необходимо защищать от различных внешних воздействий и электромагнитных помех. Для этой цели рекомендуется использовать помехоподавляющий фильтр в цепи питания ТРМ101, а в цепи управления параллельно выходным коммутирующим контактам установить искрогасящие элементы, например RC цепочку. Кроме аппаратной защиты существует возможность использовать программный цифровой фильтр низких частот.

3.2.4.2. Цифровой фильтр осуществляет подвление помех в две ступени. На первой ступени фильтр устраняет сильные единичные помехи (рис. 8). Прибор сравнивает скорость изменения

температуры  $v_\phi = \frac{\Delta T_i}{\Delta t_i}$  с заданным значением «полосы фильтра»  $\mathcal{F}_{_{\mathbf{B}}}$ , и если  $v_\phi$  превышает

 $F_{\alpha}$ последнее измерение  $T_{\alpha}$ игнорируется и заменяется предыдущим *Т<sub>і–1</sub>* (рис. 8).

3.2.4.3. На второй ступени фильтр устраняет шумовые составляющие сигнала, осуществляя его экспонен циальное сглаживание. Основной характеристикой экспоненциального фильтра является постоянная времени  $\tau_{\ast}$  – интервал, в течение которого сигнал достигает 0,63 от значения каждого измерения  $T_i$  (рис. 9).

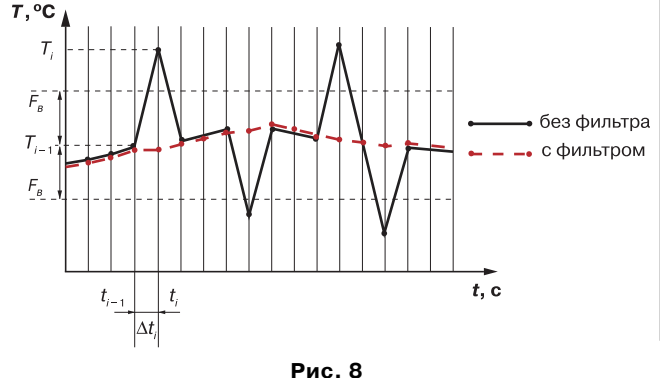

**ТРМ101**

#### **Описание работы прибора Раздел 3** *ПИД,регулятор*

3.2.4.4. При больших значениях  $\tau_{\phi}$  фильтр вносит **ТРМ101** значительное запаздывание, но шумы заметно подавлены (кривая II на рис. 9). При  $\tau_+$  близких к нулю фильтр довольно точно отслеживает изменения входного сигнала, но уровень шума практически не уменьшается (кривая I на рис. 9). При установке оптимальных **Устройство и принцип действия** Устройство и принцип действи значений параметров фильтра (подробнее см. раздел 6.2.2) задержка сигнала, вносимая фильтром, не будет оказывать подавления помех.

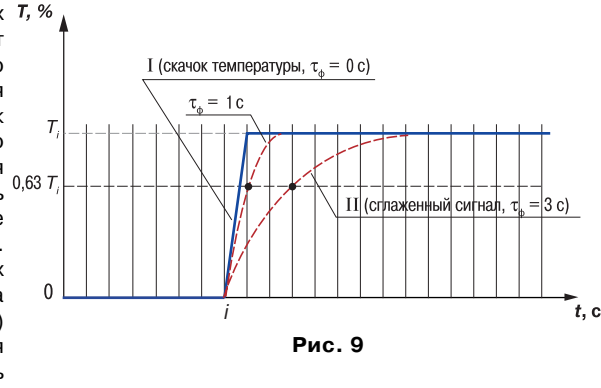

отрицательного влияния на процесс регулирования, при этом сохраняется эффективность

#### *3.2.5. Коррекция измерений*

 Порядок установки параметров коррекции измерительной характеристики приведен в разд. 6.2.1.3, стр. 28

3.2.5.1. Для устранения начальной погрешности преобразования входных сигналов и погрешностей, вносимых соединительными проводами, измеренное прибором значение может быть откорректировано. В ТРМ101 есть два типа коррекции, позволяющих осуществлять сдвиг или наклон характеристики на заданную величину.

3.2.5.2. Для компенсации погрешностей  $\Delta R = R_0 - R_{0,\text{TCM}}$ , вносимых сопротивлением подводящих проводов R<sub>TCM</sub> при использовании двухпроводной схемы подключения термопреобразователей сопротивления к каждому измеренному значению параметра T..... прибавляется заданное пользователем значение δ («**сдвиг характеристики**»). На рис. 10 приведен пример сдвига характеристики для датчика TCM50M,  $W_{100} = 1,426$ .

3.2.5.3. Для компенсации погрешностей датчиков при отклонении значения  $W_{100}$  от номинального каждое измеренное значение параметра *Т<sub>или</sub>* умножается на заданный пользователем поправочный коэффициент α («наклон характеристики»). Коэффициент задается в пределах от 0,8 до 2,0. На рис. 11 приведен пример изменения наклона характеристики для датчика TCM50M W<sub>100</sub> = 1,426.

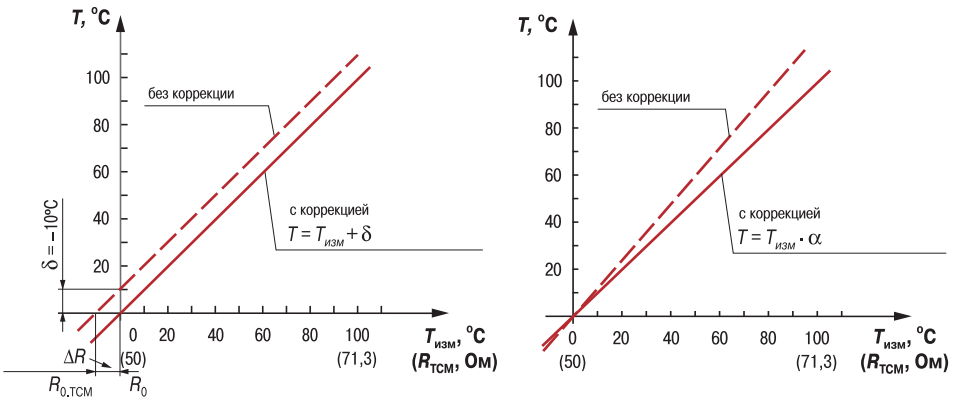

#### **Рис. 10 Рис. 11**

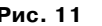

#### *3.2.6. ПИД,регулятор*

Порядок установки параметров процесса регулирования приведен в разд. 6.2.3, стр. 29.

3.2.6.1. Общие принципы ПИД-регулирования

На выходе регулятора вырабатывается управляющий (выходной) сигнал  $\emph{Y}_{\rho}$  действие которого направлено на уменьшение отклонения  $E_{\vec{i}}$ :

$$
Y_i = \frac{1}{X_p} \left( E_i + \tau_{\pi} \frac{\Delta E_i}{\Delta t_{\text{HSM}}} + \frac{1}{\tau_{\pi}} \sum_{i=1}^n E_i \Delta t_{\text{HSM}} \right) 100\% \tag{1}
$$

- где  $X_p$  полоса пропорциональности;<br> $E_p$  разность между заданными д
	- $E_{i}$   $\hspace{0.5cm}$  разность между заданными  $T_{\mathrm{yer}}$  и текущими  $T_{i}$  значением измеряемой величины, или рассогласование;
	- $\tau_{\rm A}$  постоянная времени дифференцирования;<br> $\Delta E$  разность между двумя соседними измерен
	- $\Delta E_{_{i}}$  — разность между двумя соседними измерениями  $E_{_{i}}$  и  $E_{_{i\!-\!1}};$
	- $\Delta t$ <sub>*ush</sub>*</sub>  $\mu_{\rm max}$  – время между двумя соседними измерениями  $T_{i}$  и  $T_{i-1}$ ;
		- постоянная времени интегрирования;

$$
\sum_{i=1}^{n} E_i \Delta t_{\text{max}} - \text{накопленная сумма рассогласований.}
$$

Из формулы (1) видно, что при ПИД-регулировании сигнал управления зависит от: 1) разницы между текущим параметром *T<sub>i</sub>* и заданным значением *T<sub>iex</sub>* измеряемой

величины  $E_{\rho}$  которая реагирует на мгновенную ошибку регулирования; отношение  $\frac{E_{i}}{X_{p}}$ *E* называется пропорциональной составляющей выходного сигнала;

2) скорости изменения параметра  $\frac{\Delta E_i}{\Delta t_{usw}}$ *E* ∆  $\frac{\Delta E_i}{\Delta t}$  , которая позволяет улучшить качество

переходного процесса; выражение  $\overline{X_{_{p}\mathfrak{r}_{_{\Delta}}}}\overline{\Delta t_{_{\operatorname{HMM}}}}$ 1 *t E*  $\frac{1}{X_p \tau_{\Delta}} \frac{\Delta E_i}{\Delta t_{_{\rm HS}}}$ ∆  $\overline{\Delta\overline{\Delta t}_{_{\rm H3M}}}$  называется дифференциальной

составляющей выходного сигнала.

3) накопленной ошибки регулирования 
$$
\sum_{\scriptscriptstyle i=l}^{n} E_{\scriptscriptstyle i}\Delta t_{\scriptscriptstyle \text{mm}}
$$
, которые позволяет добиться

максимально быстрого достижения температуры уставки; выражение  $\frac{1}{X_\mathsf{p}}\frac{1}{\tau_u}\sum_{\mathsf{i}=0}E_\mathsf{i}\Delta$ 

n  $i = 0$  $\frac{1}{X_{\rm p}}\frac{1}{\tau_u}\sum_{i=0}^{\infty}E_{\rm i}\Delta t_{\rm max}$ 

называется интегральной составляющей выходного сигнала;

Для эффективной работы ПИД-регулятора необходимо установить правильные для конкретного объекта регулирования значения коэффициентов  $\, \mathrm{X}_p^\mathrm{\,} , \mathrm{\tau}^\mathrm{\,} _q$ и  $\mathrm{\tau}^\mathrm{\,} _u$ , которые пользователь может определить либо в режиме АВТОНАСТРОЙКА (см. разд.  $7.1$ , стр. 35 – 37), либо ручной настройкой (разд. 7.2, стр. 37).

#### Описание работы прибора

Раздел 3

100 %

 $Y_{\text{orp.max}}$ 

 $Y_{\text{orp,min}}$ 

 $Y_{\text{orp}}$  min

 $Y_{\text{rbly}}$ 

 $Y_{\text{orp. mir}}$ 

Рис. 14

 $\Lambda t$ 

Рис. 15

Устройство и принцип действия

3.2.6.2. Прямое и обратное управление При регулировании выбирают один из метолов управления системой: прямое или обратное. При прямом управлении значение

сигнала выходного регулятора увеличивается с увеличением измеряемой величины (рис. 12). При обратном управлении значение выходного сигнала регулятора уменьшается с увеличением измеряемой величины. Например, в системе нагревания по мере роста температуры значение выходного сигнала уменьшается. Этот процесс имеет обратное управление. системы охлаждения - прямое управление.

прямое управление управление (охлаждение) Рис. 12

#### 3.2.6.3. Зона нечувствительности

Для исключения излишних срабатываний регулятора при небольшом значении рассогласования E для вычисления Y по формуле (1) используется уточненное значение E, вычисленное в соответствии с условиями:

TO  $E = 0$ ;

TO  $\vec{E_p} = \vec{E_i} - X_a$ ;<br>TO  $\vec{E_n} = \vec{E_i} + X_a$ 

обратное

(нагрев)

если  $|E| < X_n$ если  $E_i > X_a$ ,<br>если  $E_i < -X_a$ ,

где  $X$  – зона нечувствительности (см. рис. 12).

Тогда прибор будет выдавать управляющий сигнал только после того, как регулируемая величина выйдет из этой зоны. Зона нечувствительности не должна превышать необходимую точность регулирования.

3.2.6.4. Ограничение скорости выхода на уставку

Ограничение скорости выхода контролируемой величины на заданное значение предотвращения используется для перерегулирования при запуске системы (кривая I на рис. 13). Фиксированное значение уставки заменяют на "плавающее", которое постепенно приближают к значению, установленному в параметре 5<sup>р</sup> прибора (кривая II). Приближение происходит по графику (см. рис. 13) со скоростью, задаваемой в параметре **uSP**, размерность °С/мин. Рекомендуемое значение "БР определяется при предварительной автонастройке и обеспечивает первоначальную величину перерегулирования (первого выбега) не более  $d\frac{dy}{dx}$ .

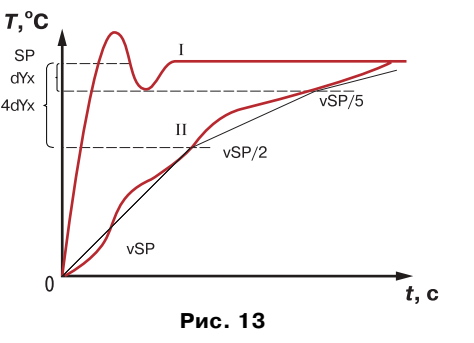

При использовании скорости выхода на уставку возрастает время выхода на рабочий режим. Поэтому если задержка приводит к неудовлетворительным результатам, нужно увеличить  $\mathbf{uSP}$ . При  $\mathbf{uSP} = 0$  ограничение скорости выхода на уставку отсутствует.

3.2.6.5. Ограничения выходного сигнала  $Y_{RhIX}$ ТРМ101 можно установить следующие ограничения выходного сигнала:

– максимального  $Y_{\text{orp,max}}$  и минимального  $Y_{\text{crn min}}$  значений (рис. 14).

$$
K \in \text{Kopocru u3} \text{Mehehun } v_{\text{orp}} = \frac{Y_{\text{orp,max}} - Y_{\text{orp,min}}}{\Delta t}
$$

(рис. 15), используемые для ограничения управляющего воздействия на объект.

3.2.6.6. Период следования управляющих ИМПУЛЬСОВ

Для выходных устройств ключевого типа необходимо установить верное значение периода управляющих импульсов. Более высокая частота обеспечивает быстроту реакции регулятора на внешние возмущения. В идеале частота импульсов управления должна совпадать с частотой  $Y_{\rm orp.\textit{ma}}$ опроса датчика. При использовании электронных ключей (тиристоров, симисторов) устанавливать значение  $T$ равным 1...2 с.

Увеличение периода следования управляющих ИМПУЛЬСОВ позволяет при использовании электромагнитных реле или пускателя удлинить срок службы силовых контактов, но может ухудшить качество регулирования. В этом случае  $T_{ex}$  не должно превышать 1...2 %  $\tau_{\text{osc}}$  (см. также п. 6.2.4.4).

Автонастройка позволяет определять значение  $T$ . которое не будет оказывать отрицательного влияния на работу системы.

 $Y_{\eta_{\text{N,D}}}$  $Y_{\text{orob}}$ <sub>max</sub> 100 %

#### *3.2.7. Устройства аварийной сигнализации*

Порядок установки параметров устройств аварийной сигнализации описан в разд. 6.2.5, стр. 32 – 33

#### 3.2.7.1. Общие сведения

**ТРМ101**

Ξ

**Устройство и принцип действия**

Устройство и принцип действия

Для более эффективного контроля за процессами регулирования в приборе имеется логическое устройство, работающее по принципу компаратора, а также устройство определения обрыва контура «LВА».

Оба устройства управляют различными сигнализирующими устройствами, например: сиренами, лампами, блокировочными выключателями, блоками принудительного (аварийного) охлаждения или нагревания и т.п.

Сигналы аварийной сигнализации коммутируются либо через логическую схему «И», либо через схему «ИЛИ» и могут управлять только выходным устройством ключевого типа.

О срабатывании логического устройства свидетельствует засветка соответствующего светодиода на передней панели ("АL" или "LВА").

#### 3.2.7.2. Компаратор

В зависимости от системы регулирования пользователь может задать параметры срабатывания компаратора, сигнализирующего о выходе регулируемой величины за допустимые пределы. В приборе заложено 7 типов логики срабатывания компаратора (см. ниже). Кроме того, пользователь задает порог срабатывания компаратора Х и зону возврата ∆ (гистерезис) для устранения ненужных срабатываний из-за колебаний конролируемой величины вокруг порогового значения.

Компаратор сигнализирует об аварийной ситуации (при этом регулятор продолжает работать), если измеренное значение:

1) превышает уставку регулятора на Х;

- 2) меньше уставки регулятора на Х;
- 3) выходит за заданный диапазон; Состояние выхода
- 4) находится в заданном диапазоне;
- 5) аналог. п. 1, только с блокировкой 1го срабатывания;
- 6) аналог. п. 2, только с блокировкой 1го срабатывания;
- 7) аналог. п. 3, только с блокировкой 1го срабатывания.

Диаграммы срабатывания сигнали зации для приведенных выше типов логики 1 – 4 представлены на рис. 16. Диаграммы типов 5 – 7 совпадают с диаграммами типов 1, 2, 3.

Функция блокировки первого срабатывания позволяет исключить включение сигнализации при:

- подаче питания;
- **–** изменении значения уставки;
- изменении порога

срабатывания компаратора;

Использование этой функции имеет смысл, например, при установке в системе нагревания, поскольку, как правило, значение измеряемой величины в этой системе изначально находится ниже уставки.

Рассмотрим **пример сигнализации с типом логики 7** (рис. 17). На рис. 17 показана блокировкой, тип логики 7 (рис. 17, в).

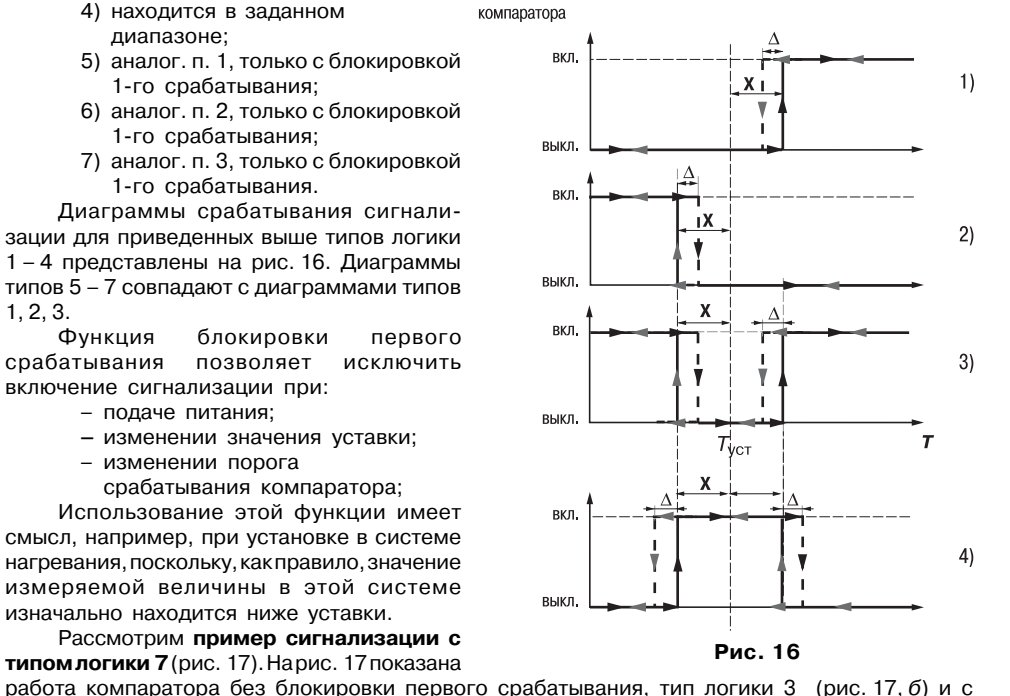

При использовании типа логики 3 происходит нежелательное срабатывание компаратора (заштрихованная площадь на рис. 17, б) на стадии *I*, когда реально аварийной ситуации нет. При использовании типа логики 7 нежелательного срабатывания не происходит.

После включения прибора выход компаратора будет находиться в состоянии «выкл» до первого превышения установленного значения (*I* стадия), и только когда измеряемая величина снова опустится ниже предела отклонения (точка А), выход компаратора впервые перейдет в состояние «включено» – сигнализация сработает.

3.2.7.3. Сигнализация об обрыве в контуре регулирования

3.2.7.3.1. Действие сигнализации основано на том, что значение регулируемого параметра не

меняется в течение определенного времени при подаче максимального (минимального) управляющего воздействия, то в контуре регулирования произошел обрыв, и тогда на соответствующий выход выдается сигнал. Работа сигнализации об обрыве контура определяется двумя параметрами: "время определения обрыва контура" и "зона определения обрыва контура".

3.2.7.3.2. Устройство выдает сигнал тревоги, если по истечении времени определения обрыва контура измеренное значение не изменилось соответствующим образом:

– для процесса нагрева при максимальном выходном сигнале не увеличилось, при минимальном не уменьшилось;

Состояние

KOMPADATODS

компаратора

с типом логики 7

– для процесса охлаждения при максимальном выходном сигнале не уменьшилось, при минимальном не уменьшилось.

При этом регулятор отключается.

3.2.7.3.3. Приведем **пример срабатывания устройства определения обрыва контура** (рис. 18).

В точке **А** нагреватель вышел из строя, и температура начинает уменьшаться (рис.18, а). Регулятор увеличивает выходной

сигнал (рис. 18, б), контролируя отклик системы. Поскольку температура продолжает уменьшаться, рассогла сование растет, и значение *Y* достигает 100 %. В момент достижения *Y* = 100 % (точка **В**) прибор начинает отсчет "времени определения обрыва контура" ∆*t*.

Если по истечении этого времени температура продолжает умень шаться, сигнализация срабатывает (кривая I на рис. 18, а). Если температура стала расти, но за время ∆*t* изменение температуры не превысило "зону контроля при обрыве контура" (кривая II на рис. 18, а) сигнализация также срабатывает (рис. 18, в).

О появлении аварийной ситуации сигнализирует засветка светодиода "LBA".

Момент обрыва  $T, °C$ в цепи регулирования Зона контроля  $\mathbf{H}$  $T_{\text{VCT}}$ **AAAAAA** при обрыве контура а)  $t, c$ Y. % 100

**Рис. 17**

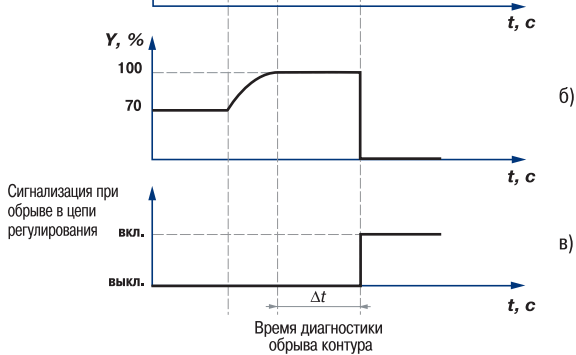

**Рис. 18**

 $\mathbf{a}$ 

 $\overline{6}$ 

 $_{\rm B}$ 

#### Описание работы прибора

#### 3.2.8. Выходные устройства прибора

Порядок установки параметров ВУ прибора описан в разд. 6.2.4, стр. 30 – 31

#### 3.2.8.1. Устройства ключевого типа

Выходные устройства (ВУ) ключевого типа (электромагнитное реле, транзисторная или симисторная оптопара) используются либо для импульсного управления исполнительным механизмом при ПИД-регулировании, либо для управления сигнализирующим устройством. Импульсное управление осуществляется по принципу ШИМ с периодом следования импульсов Т и длительностью каждого импульса

$$
D_i = Y_i \cdot T_c
$$

ВУ ключевого типа используются для управления (включения/выключения) нагрузкой либо непосредственно, либо через более мощные управляющие элементы, такие как пускатели. твердотельные реле, тиристоры или симисторы. Симисторную оптопару (оптосимистор), как правило, непосредственно не полключают.

Транзисторная оптопара и оптосимистор имеют гальваническую развязку от схемы прибора.

Транзисторная оптопара применяется, как правило, для управления низковольтным реле (до 50В). Схема включения приведена на рис. 19. Во избежание выхода из строя транзистора из-за большого тока самоиндукции параллельно обмотке реле Р1 необходимо устанавливать диод VD1, рассчитанный напряжение 100 В и ток 1 А. Оптосимистор включается в цепь

управления мошного симистора через ограничивающий резистор R1 по схеме. показанной на рис. 20. Значение сопротивления резистора определяет величину тока управления симистора. Оптосимистор может также управлять парой встречно-параллельно включенных тиристоров VS1 и VS2 (рис. 21). Для предотвращения пробоя тиристоров изза высоковольтных скачков напряжения в сети к их выводам рекомендуется подключать фильтрующую RC-цепочку (R2C1).

Оптосимистор имеет встроенное устройство перехода через ноль и поэтому обеспечивает полное открытие подключаемых тиристоров без применения дополнительных устройств.

3.2.8.2. Выходное устройство аналогового типа

3.2.8.2.1. ВУтакого типа используется либо для осуществления аналогового управления при ПИД-регулировании, либо для выдачи сигналов на устройство. регистрирующее контролируемую величину в течение процесса регулирования.

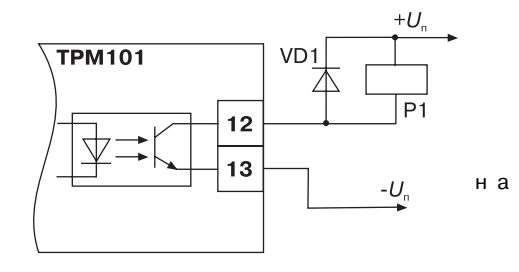

Рис. 19

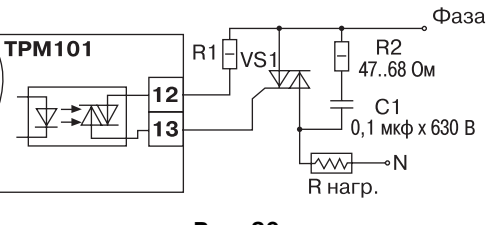

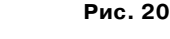

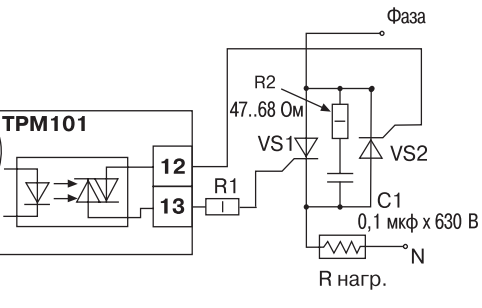

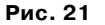

3.2.8.2.2. При работе в режиме регистратора прибор сравнивает величину на входе с заданными значениями и выдает на соответствующее ВУ аналоговый сигнал в виде тока 4... 20 мА, который можно полавать на самописец или лругое регистрирующее устройство (подробнее см. п. 6.2.4.2).

К регистрирующим устройствам относятся: самописцы, блоки сбора данных на основе персональных или промышленных компьютеров, другие контроллеры с возможностью записи или дальнейшей передачи информации.

3.2.8.2.3. При аналоговом управлении выходной ток ЦАП *I* пропорционален значению выходного сигнала регулятора:

$$
I_i = 16 Y_i + 4
$$
, MA.

ВУ аналогового типа в приборе ТРМ101 - это цифроаналоговый преобразователь. который формирует токовую петлю 4... 20 мА на активной нагрузке 0...1000 Ом (рис. 22) и. как правило, используется для управления электронными регуляторами мощности.

Аналоговый выход гальванически изолирован от схемы прибора.

3.2.8.3. Подключение нагрузки к аналоговому выходу

Для работы аналогового выхода используется внешний источник питания постоянного тока, номинальное значение напряжения U\_ которого рассчитывается следующим образом:

$$
U_{n,\min} < U_n < U_{n,\max};
$$
\n
$$
U_{n,\min} = 7,5 \text{ B} + 0,02 \text{ A} \cdot R_{n};
$$
\n
$$
U_{n,\max} = U_{n,\min} + 2,5 \text{ B},
$$

где  $U_{n,min}$ ,  $U_{n,max}$  – минимально и максимально допустимое напряжения источника питания.соответственно. В:

- сопротивление нагрузки ЦАП. Ом.

Если по какой-либо причине напряжение источника питания ЦАП, находящегося в распоряжении пользователя, превышает расчетное значение  $U_{\text{max}}$  то последовательно с нагрузкой необходимо включить ограничительный резистор (см. рис. 22), сопротивление которого  $R_{\text{cm}}$  рассчитывается по формулам:

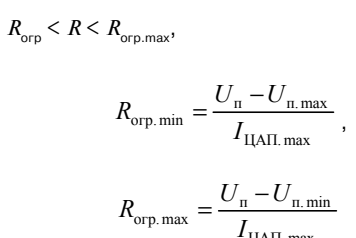

 $\mathbb{R}$ 

 $I_{\text{tan,max}}$ 

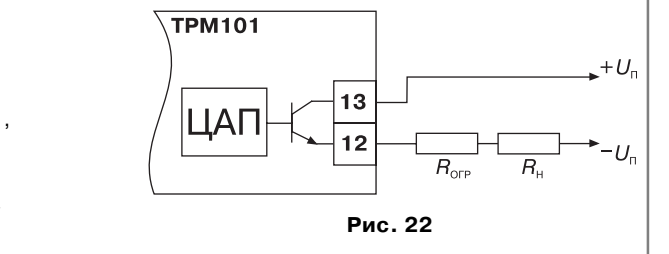

- где  $R_{\text{orp.HOM}}$ - номинальное значение сопротивления ограничительного резистора.кОм:
	- $R_{\rm crn, min}$ ,  $R_{\rm crn, max}$ - минимально и максимально допустимое значения сопротивления ограничительногорезистора, кОм;

- максимальный выходной ток ЦАП, мА.

ВНИМАНИЕ! Напряжение источника питания ЦАП  $U_n$  не должно быть более 30 В.

Устройство и принцип действия

#### **Описание работы прибора Раздел 3 Раздел 4 Меры безопасности**

#### *3.2.9. Интерфейс связи RS,485*

Интерфейс связи предназначен для включения прибора ТРМ101 в сеть, организованную по стандарту RS485. Использование прибора в сети RS485 позволяет осуществлять следующие функции:

1. Сбор данных об измеряемых величинах и протекании процессов регулирования в системе SCADA.

2. Установка параметров прибора с помощью программы-конфигуратора.

3. Дистанционное управление процессом регулирования и автонастройки с помощью программы-конфигуратора, работающей в среде Windows.

RS485 является широко распространенным в промышленности стандартом интерфейса, обеспечивает создание сетей с количеством узлов (точек) до 256 и передачу данных на расстояние до 1200 м. При использовании повторителей количество подключенных узлов и расстояние передачи может быть увеличено. Для соединения приборов применяется экранированная витая пара проводов, к которым предъявляются следующие требования: сечение не менее 0,2 мм2 и погонная емкость не более 60 пф/м.

Все приборы в сети соединяются в последовательную шину (рис. 23). Для качественной работы приемопередатчиков и предотвращения влияния помех линия связи должна иметь на

концах согласующие резисторы  $R_{\text{corr}}$  = 120 Ом, подключаемый непосредственно к клеммам прибора (см. рис. 23).

Подключение прибора к персональному компьютеру осуществляется через адаптер интерфейса RS-485↔RS-232, в качестве которого может быть использован адаптер ОВЕН АС3.

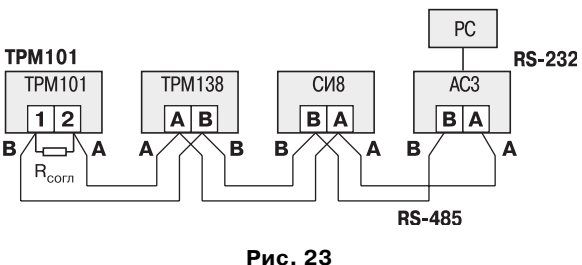

#### **Примечания**.

**ТРМ101**

Ê

C

**Устройство и принцип действия**

Устройство

и принцип действия

- 1. ОВЕН АСЗ имеет согласующий резистор сопротивлением  $R = 120$  Ом внутри.
- 2. C описанием протокола обмена, списком параметров, программой пользователь может ознакомиться на сайте www.owen.ru. Обмен может осуществляться по одной из скоростей стандартного ряда: 2400, 4800, 9600, 19200, 38400, 57600, 115200 бит/с.

#### 4.1. Не закрывать боковые стенки прибора для обеспечения нормального теплообмена.

4.2. Использовать только указанное напряжение питания 90…245 В переменного тока с частотой 47...63 Гц. Подключение прибора к сети осуществлять через дополнительный выключатель с предохранителем, рассчитанным на 1 А.

4.3. При подключении сети питания рекомендуется использовать стабилизатор и помехоподавляющий фильтр, располагая их как можно ближе к прибору.

4.4. Не допускать параллельного расположения и тем более свивания линий связи «прибор – датчик» с высоковольтными линиями питания и линиями, проводящими большие токи. Поэтому при прокладке линий связи следует использовать раздельные трубы, каналы и экранированные кабели.

4.5. Запрещается эксплуатировать прибор в помещениях, предрасположенных к конденсации влаги, попаданию пыли, с газами и веществами, способствующими коррозии, вибрацией, ударами, брызгами масла или влаги.

4.6. Размещать прибор следует как можно дальше от оборудования, генерирующего высокочастотные излучения (индукционные печи и т.п.), а также от теле, радиопередающего и приемного оборудования.

4.7. Нагрузка, подключаемая к выходным устройствам прибора, должна соответствовать указанной в технических характеристиках (см. разд. 2). Кроме этого, необходимо при подключении нагрузки соблюдать рекомендации, указанные в п. 3.2.8, стр. 20–21.

#### **5.1. Монтаж прибора на объекте**

5.1.2. Проверить состояние корпуса: корпус не должен иметь механических повреждений, лицевая панель – царапин, трещин, грязных пятен.

Пластина, закрепляющая кнопки управления, должна плотно прилегать к лицевой панели прибора, вентиляционные щели должны быть чистыми, без посторонних предметов в них. Проверить чистоту и целостность клемм выходного разъема.

5.1.2. Подготовить на щите управления с толщиной панели 1...10 мм место для установки прибора в соответствии с чертежами, приведенными в *прил. А.* Конструкция щита должна обеспечивать защиту от попадания внутрь прибора влаги, грязи и посторонних предметов через вентиляционные щели корпуса.

В одном щите может быть установлено несколько приборов. При этом необходимо выдерживать минимальное расстояние между каждым прибором (см. прил. А, стр. 42).

5.1.3. Вставить прибор в подготовленное место, между прибором и лицевой панелью щита установить резиновое уплотнение, имеющееся в комплекте поставки.

5.1.4. Закрепить прибор на щите зажимом с помощью крепежного хомута (рис. А.1). Для этого нужно продвинуть крепежный хомут вдоль корпуса прибора по направлению от клемм к щиту и установить его в таком положении, чтобы передняя панель прибора была плотно прижата к щиту.

#### **5.2. Монтаж внешних связей**

#### *5.2.1. Общие указания*

**ТРМ101**

5

**Монтаж прибора**

Монтажприбора

5.2.1.1. Подготовить кабели для соединения прибора с датчиками, исполнительными механизмами и внешними устройствами, а также с источником питания. Для обеспечения надежности электрических соединений рекомендуется использовать кабели с медными многопроволочными жилами, концы которых перед подключением следует тщательно зачистить и облудить. Зачистку жил кабеля необходимо выполнять с таким расчетом, чтобы их оголенные концы после подключения к прибору не выступали за пределы клеммника. Сечение жил кабеля не должно превышать 0,75 мм2.

5.2.1.2. Линии связи «прибор – датчики» выделить в самостоятельную трассу (или несколько трасс), отделенную(ые) от силовых кабелей, создающих высокочастотные и импульсные помехи.

5.2.1.3. Для защиты входного устройства ТРМ101 от влияния промышленных электромагнитных помех линии связи «прибора – датчики» следует экранировать. В качестве экранов могут быть использованы как специальные кабели с экранирующими оплетками, так и заземленные стальные трубы подходящего диаметра. Экраны кабелей следует подключить к заземленному контакту в щите управления.

#### *5.2.2. Подключение прибора*

Подключение прибора следует выполнять по схемам, приведенным в прил. Б, соблюдая при этом нижеизложенную последовательность действий:

а) произвести подключение прибора к исполнительным механизмам и внешним устройствам, а также к обесточенному источнику питания;

б) подключить линии связи «прибор – датчики» к первичным преобразователям;

в) подключить линии связи «прибор – датчики» ко входам ТРМ101.

Рабочий спай термопары должен быть электрически изолирован от внешнего оборудования!

ВНИМАНИЕ! Для защиты входных цепей ТРМ101 от возможного пробоя зарядами статического электричества, накопленного на линиях связи «прибор – датчики», перед подключением к клеммнику прибора их жилы следует на 1…2 с соединить с винтом заземленного щита.

После выполнения указанных работ прибор готов к опробованию.

#### **5.3. Включение и опробование прибора**

5.3.1. После подключения необходимых связей подать питание на прибор.

5.3.2. Если прибор исправен, полностью засвечиваются индикаторы и светодиоды, выходные устройства находятся в состоянии «Выключено» и через 3 секунды прибор переходит в режим РАБОТА, начиная опрос входного датчика и формирование управляющих выходных сигналов.

- 5.3.3. Перед началом эксплуатации необходимо:
- запрограммировать прибор (см. разд. 6);
- провести автонастройку (разд. 7.1);
- при необходимости провести ручную настройку (разд. 7.2).

5.3.4. При наличии некоторых неисправностей прибор выводит на нижний цифровой индикатор следующие сообщения:

- **–** *Err.S –* ошибка на входе (например, обрыв, короткое замыкание датчика, его неправильное подключение; а также выход за верхний или нижний пределы измерения;
- **–** *Er.64 –* ошибка процессора;
- *Er.Ad* ошибки внутреннего преобразования.

Более подробное описание и способы устранения этих ошибок, а также другие неисправности приведены в прил. Д, стр. 51 – 52.

#### **Программирование прибора Раздел 6** *Параметры измерительного входа*

#### **6.1. Общие сведения**

**ТРМ101**

**Общие сведения**

Общие сведения

6.1.1. После первого включения и опробования прибора необходимо отключить питание исполнительных устройств, после чего задать нужные значения программируемым параметрам.

6.1.2. Основные параметры прибора ТРМ101 объединены в 4 группы LuoP, *init*, *Rdu и CoMM*, составляющие меню прибора (рис. 24). Полный список программируемых параметров приведен в прил. Г, стр. 46 – 50.

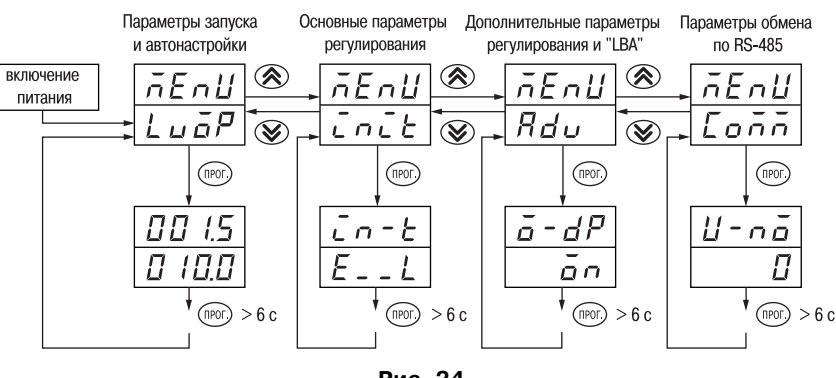

**Рис. 24**

В группе *LVoP* находятся параметры, управляющие запуском регулирования, включением автонастройки, параметр индикации выходного сигнала регулятора, а также уставка.

В группе *init* находятся параметры настройки входа прибора, выходных устройств, устройств сигнализации.

В группе **Rdu** находятся параметры дополнительных настроек ПИД-регулятора. Параметры настройки интерфейса RS485 расположены в группе *CoMM*.

**Примечание.** Существуют еще три группы служебных параметров, вход в которые осуществляется через коды доступа (см. п. 6.2.8, стр. 34).

6.1.3. Переход между заголовками групп меню осуществляется кнопками  $\circledR$  (к следующему) и  $\circledast$  (к предыдущему). Переход к первому параметру каждой группы осуществляется кратким нажатием кнопки , а возврат в заголовок группы (из любого параметра группы) – длительным  $(≥ 3 c)$  нажатием кнопки (пюг).

Для входа в специальные режимы работы прибора используются комбинации кнопок:

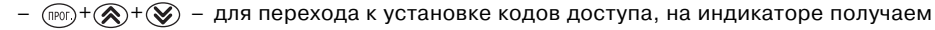

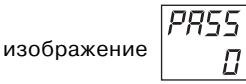

- для сдвига отображаемого значения программируемого параметра, единицей измерения которого является температура, вправо;
- $(\widehat{\mathbb{R}}^{(n)})^+(\widehat{\mathbb{R}})$  для сдвига отображаемого значения программируемого параметра, единицей измерения которого является температура, влево.

#### **6.2. Порядок программирования**

#### *6.2.1. Установка параметров основного (измерительного) входа*

Работа измерительного входа описана в разд. 3.2.2, стр. 10 – 13

Находясь в режиме РАБОТА, нажать кнопку (тета) и удерживать не менее 3 с, прибор попадает в меню *Luop*.

Нажать кнопку (>, прибор переместится в меню *init*.

6.2.1.1. Код типа датчика

Нажать кнопку и удерживать ~3 с, задать значение параметра *in-t* в соответствии с используемым типом датчика (см. табл. 8).

Таблица 8

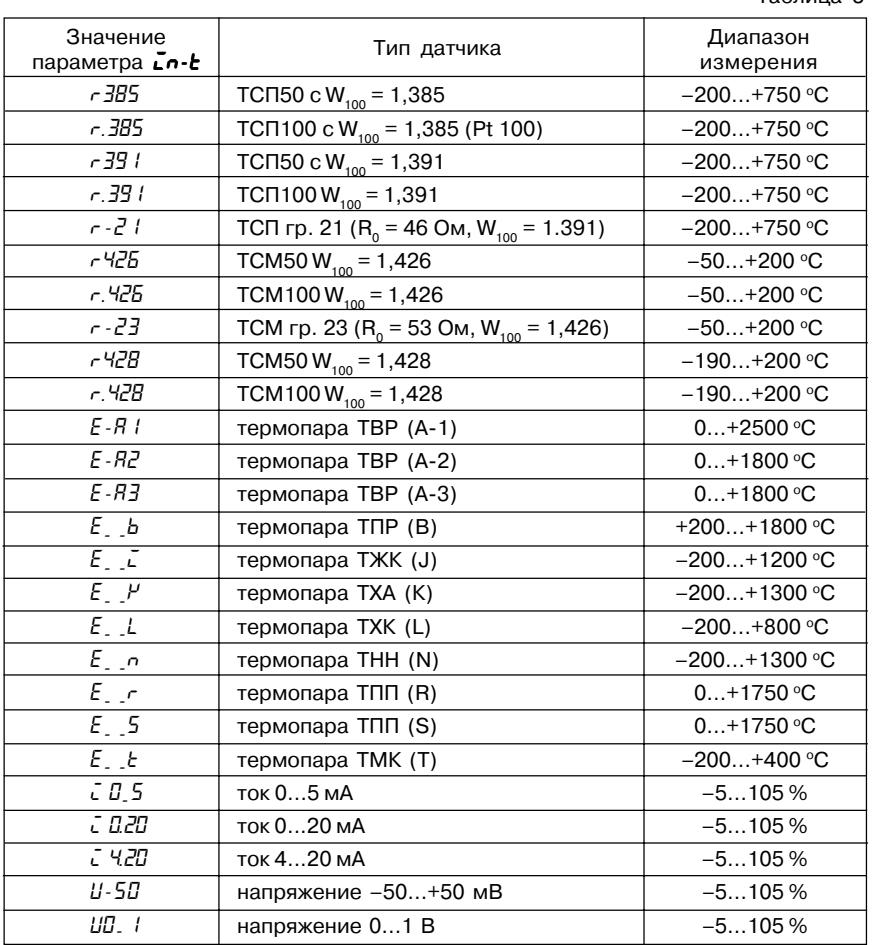

#### Программирование прибора

Коды термопреобразователей сопротивления начинаются с латинской строчной буквы  $\epsilon$  (resistor – сопротивление), после которой стоит значение  $W_{100}$ . Например, код  $\epsilon$ . 385 соответствует датчику ТСП100 с W<sub>100</sub> = 1,385. Для датчиков с  $R_n$  = 100 Ом в коде после буквы стоит точка, перед наименованием градуировки - тире. Коды термопар начинаются с прописной латинской буквы Е (ЭДС), после которой стоит

обозначение НСХ термопары. Например. *Е R2* соответствует термопаре ТВР(А-2).

Колы датчиков с выходным сигналом в виде тока и напряжения начинаются с букв  $\bar{L}$  (ток) и *Ц* (напряжение), соответственно, после которых указаны границы диапазона выходного сигнала. Например, СС 5 соответствует датчику с выходным сигналом постоянного тока  $0...5$  MA.

#### 6.2.1.2. Установка диапазона измерения

При использовании латчиков с унифицированным выходным сигналом тока или напряжения необходимо провести настройку диапазона измерения, задав значения параметров:

 $dP$  – положение десятичной точки;

 $\bar{L}$  - нижняя граница диапазона измерения;

 $\bar{L}$ о- $H$  – верхняя граница диапазона измерения.

Примечание. Прииспользовании температурных датчиков эти параметры на индикаторе не появляются.

Параметры  $\bar{L}$   $\sigma$ - $H$  могут принимать любые значения

от -999 до 9999 при  $dP = 0$ :

от -99.9 до 999.9 при  $dP=1$ ;

от -99.9 до 99.99 при  $dP = 2$ 

при условии, что  $\bar{L}$   $\sim$   $\bar{L}$   $\sim$   $\bar{L}$   $\sim$   $\bar{H}$ .

.<br>Значение параметра **dP** влияет на отображение измеренной величины и остальных параметров, имеющих те же единицы измерения, что и измеряемая величина.

Для получения более высокой разрешающей способности следует устанавливать большее значение  $d$ Р. Например, для использования датчика давления с диапазоном 0...15 атмосфер и выходным сигналом тока 0...20 мА наилучшие результаты могут быть получены следующими значениями параметров  $\bar{L}$  n -  $l$  = 0.00 и  $\bar{L}$  n -  $H$  = 15.00 при  $dP = 2$ .

6.2.1.3. Коррекция измерительной характеристики

Коррекция измерений, осуществляемая прибором, описана в разд. 3.2.5, стр. 14 – 15

Коррекция измерений производится прибором после задания необходимых значений параметров  $5H$  – сдвиг измерительной характеристики.  $H$  – наклон измерительной характеристики.

Параметр 5H допускается изменять в диапазоне -50.0...+50.0 °С для температурных датчиков (ТСП, ТСМ и термопар), -500...500 для аналоговых.

Коэффициент наклона РИ допускается изменять в пределах от 0.80 до 2.00.

#### ВНИМАНИЕ!

1. Необходимость установки коррекции измерения выявляется после проведения поверки используемых датчика и прибора.

2. При подключении термопреобразователя сопротивления по двухпроводной линии параметр 5Н задавать обязательно. Определение значения параметра 5Н производится по методике, приведенной в прил. В, стр. 45.

#### 6.2.2. Установка параметров цифрового фильтра

Работа цифрового фильтра описана в разд. 3.2.4, стр. 13 - 14

6.2.2.1. Настройка цифрового фильтра измерений производится путем установки двух параметров  $Fb$  – полоса фильтра и  $F$  – постоянная времени фильтра. Оптимальное значение постоянной времени фильтра спр определяется при проведении предварительной автонастройки (см. разд. 7.1, стр. 35 – 37).

 $6.2.2.2$  Значение  $\vec{c}$ огускается устанавливать в диапазоне 0...99 с, при  $\vec{c}$  об  $\vec{F}$  = 0 фильтрация методом экспоненциального сглаживания отсутствует.

Значение полосы фильтра устанавливается в диапазоне 0...9999 °С/с. При  $F = 0$ "ограничитель единичных помех" выключен.

#### 6.2.3. Установка параметров процесса регулирования

Работа ПИД-регулятора и принципы регулирования по ПИД-закону приведены в разд. 3.2.6, стр. 15 – 17

#### 6.2.3.1. Задание уставки регулируемой величины

6.2.3.1.1. Изменение уставки осуществляется изменением значения параметра  $5P$ .

6.2.3.1.2. Диапазон установки  $5P$  ограничивается параметрами  $5L$ -L и  $5L$ -H.

 $SL-L$  – нижняя граница лиапазона залания уставки:

51 - И - верхняя граница диапазона задания уставки.

Параметр 5L -L может принимать значения от нижней границы диапазона измерения используемого датчика (см. табл. 8) до **5L-H**.

Параметр 5L-Н может принимать значения от 5L-L до верхней границы диапазона измерения для используемого датчика (см. табл. 8).

Примечание. Для термопар, укоторых верхняя граница диапазона измерения превышает 1000 °С. параметры 5P, 5L -L, 5L -H, Rn -L, Rn -H могут иметь значения более 1000 °С. Эти значения выводятся на

индикатор без старшего разряда. нижний индикатор при этом мигает  $\frac{1}{6}$ лл 17-. При одновременном нажатии

кнопок (пог.) +  $\bigotimes$  значение параметра сдвигается вправо, индикатор мигать прекращает | [800]

Для отображения десятых долей необходимо одновременно нажать (прог.) + ( $\bigotimes$ ) 6.2.3.2. Определение коэффициентов ПИД-регулятора

6.2.3.2.1. Коэффициенты ПИД-регулятора определяются прибором в ходе автонастройки (см. разд. 7.1).

6.2.3.2.2. Если характеристика объекта регулирования заранее известны, пользователь вручную может установить параметры ПИД-регулирования:

 $\bm{P}$  – полосу пропорциональности регулятора  $X$ :

 $\zeta$  - постоянную времени интегрирования  $\tau$ :

d - постоянную времени дифференцирования т.

6.2.3.2.3. Значения параметра  $P$  устанавливаются в единицах измерения входной величины: диапазон – от 0 до 9999. При значении параметра  $\bm{P}$  = 0 регулятор работает как двухпозиционный компаратор.

Значения параметра Сустанавливаются в секундах; диапазон - от 0 до 3999 с. При  $\zeta$  = 0 прибор работает как ПД-регулятор.

Значения параметра d устанавливаются в секундах; диапазон - от 0 до 3999 с. При  $d = 0$  прибор работает как ПИ-регулятор.

При  $\bar{L} = 0$  и  $\bar{d} = 0$  прибор работает как П-регулятор.

6.2.3.3. Дополнительные настройки регулятора

6.2.3.3.1. Зона нечувствительности задается в параметре  $d$ b.

Параметр **db** устанавливается в единицах измерения входной величины в диапазоне 0...10 °С или %. Зона нечувствительности не должна превышать допустимое отклонение регулируемой величины от уставки, заданное в параметре  $d\frac{dy}{dx}$ .

6.2.3.3.2. Ограничения выходного сигнала осуществляются параметрами oL-L,  $ol$  -H $u$  or L.

Ограничение минимального значения выходного сигнала oL-L устанавливается в процентах и может принимать значения от 0 до 40. Если рассчитанное значение выходного сигнала меньше установленного в параметре oL -L, на выход регулятора будет выдан сигнал  $ol-l$  (%).

Ограничение максимального значения выходного сигнала oL-H устанавливается в процентах и может принимать значения от 60 до 100. Если рассчитанное значение выходного сигнала больше установленного в параметре **ol -H**, на выход регулятора будет выдан сигнал  $d - H(%).$ 

Ограничение изменения скорости выходного сигнала устанавливается в параметре orl и определяет максимально допустимую скорость изменения выходного сигнала, устанавливается в процентах в секунду (%/сек).

Порядок программирования

#### *6.2.4. Установка параметров ВУ прибора*

Работа ВУ прибора описана в разд. 3.2.8, стр. 20 – 21

6.2.4.1. На каждое устройство прибора ВУ1 и ВУ2 может быть подан сигнал компаратора, устройства "LBA", значение выходного сигнала регулятора или значение измеренной величины. Сигнал, поступающий на выходы прибора определяется значениями параметров *out*  $I$  – для ВУ1 и *out2* – для ВУ2. ВУ1, как правило, используется для регулирования, а ВУ2 для сигнализации. По желанию пользователя их назначение может быть изменено (см. табл.).

Примеры использования выходов

Примеры использования выходов ТРМ101 различных модификаций приведены в табл. 9.

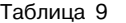

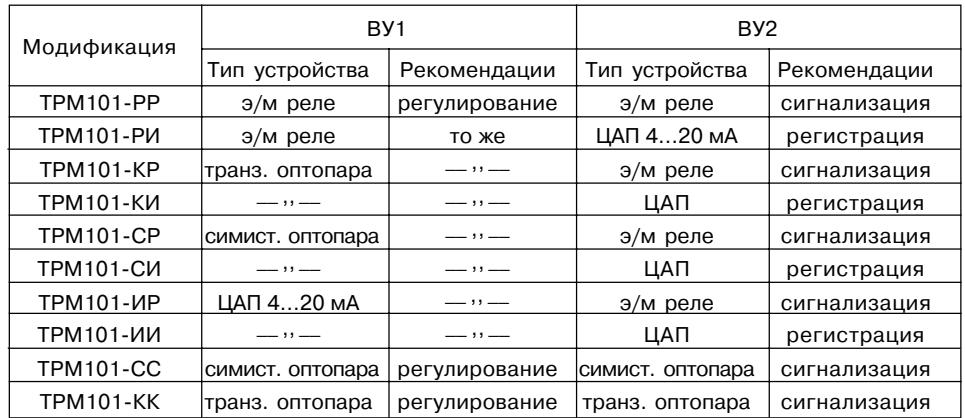

6.2.4.2. Установка типа сигнала

Параметры "сигнал, поступающий на ВУ" (*out1* и *out2*) могут принимать следующие значения в зависимости от модификации выходного устройства:

– если ВУ ключевого типа, то

- **o** значение выходной мощности ПИД-регулятора;
- ⋅ *Alor* сигналы устройств аварийной сигнализации, соединенные по схеме "ИЛИ" (см. п. 6.2.4.1);
- ⋅ *ALAn* сигналы устройств аварийной сигнализации, соединенные по схеме "И" (см. п. 6.2.4.1);
- ⋅ *PV* выход отключен,

– если ВУ аналогового типа, то

• **o** – значение выходной мощности ПИД-регулятора;

⋅ *PV* – значение измеряемой величины; ВУ используется для регистрации.

6.2.4.3. Настройка диапазона регистрации

При использовании аналогового ВУ как регистратора параметр *out 1 (out2*)  $P_U$  необходимо определить диапазон работы ВУ путем установки параметров:

*A1-L* (*A2-L*) – нижняя граница диапазона регистрации;

*A1-H* (*A2-H*) – верхняя граница диапазона регистрации.

Примечание. При других значениях *out 1* и *out2* эти параметры не появляются.

Допустимо задавать любые соотношения этих параметров, кроме *An-L* = *An-H*; так как при этом на выходе появляется неопределенный сигнал. Графики работы аналогового измерительного выхода приведены на рис. 25, а (для *An-L* < *An-H*) и на рис. 25, б (для *An-L* > *An-H*).

**Примечание**. Здесь *n* – номер ЦАП.

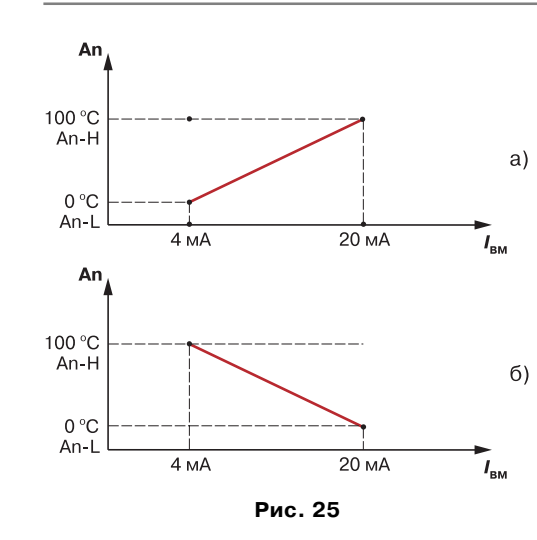

**Программирование прибора Раздел 6** *Параметры выходных устройств прибора*

Диапазон регистрации всегда задается в единицах измерения входной величины. Для температурных датчиков (ТСМ, ТСП, термопара) диапазон установки значений параметров *An-L* и *An-H* определяется диапазоном измерения для НСХ данного датчика. Для датчиков с унифицированным сигналом диапазон установки значений параметров *An-L* и *An-H* определяется установленными значениями параметров *in-L* и *in-H*.

**ТРМ101**

**Порядок программирования**

Порядок программирования

6.2.4.4. Установка способа управления Для конкретной системы регулирования нужно выбрать способ управления, задав соответствующие значения параметра *orEU*:

*or-r* – обратное управление, используется для систем нагревания; *or-d* – прямое управление, используется для систем охлаждения.

6.2.4.4. Установка периода следования

При импульсном режиме управления (выходное устройство ключевого типа) необходимо задать период следования управляющих импульсов – параметр *CP*. При аналоговом управлении значение параметра *CP* не влияет на работу прибора.

Значение периода следования *CP* определяется при проведении предварительной автонастройки (см. п. 7.1.2, стр. 35). Параметр *CP* следует устанавливать в диапазоне 1...99 с.

**ТРМ101**

#### *6.2.5. Настройка компаратора и устройства "LBA"*

Работа компаратора и устройства "LBA" описана в разд. 3.2.7, стр. 18 – 19

6.2.5.1. Установка типа логики срабатывания компаратора

6.2.5.1.1. При настройке компаратора необходимо выбрать один из семи типов логики его срабатывания (см. п. 3.2.7.2) и установить требуемое значение параметра *ALt* (см. табл. Г.1, стр. 48).

6.2.5.1.2. После выбора логики срабатывания необходимо настроить порог срабатывания и гистерезис переключения компаратора – параметры *AL-d* и *AL-H* – соответственно.

При установке параметра *ALt* в значение 0 компаратор будет выключен, параметры *AL-d*, *AL-H* недоступны.

Параметры *AL-d* и *AL-H* могут принимать значения в диапазоне 0..+999,9 оС для температурных датчиков (ТСП, ТСМ и термопар) и 0...9999 для аналоговых с учетом положения десятичной точки (параметр *dP*).

#### 6.2.5.3. Настройка сигнализации LBA

6.2.5.3.1. Для задания времени определения обрыва контура (параметр *LBA*) необходимо перейти в группу параметров *Adu*. Время определения обрыва контура *LBA* измеряется в секундах и может быть вычислено по методике, изложенной ниже.

#### *Вычисление времени определения обрыва контура:*

а) установить выходной сигнал на максимальный уровень;

б) измерить время, за которое измеряемая величина изменится на ширину зоны определения обрыва контура (по умолчанию ширина этой зоны 10 °С);

в) увеличить измеренное время вдвое и принять его за время определения обрыва контура.

При значении *LBA*, равном нулю, сигнализация об обрыве контура оключается.

6.2.5.3.3. Ширина зоны определения обрыва задается в параметре *LBAb* в единицах измерения входной величины.

По умолчанию значение *LBAb* равно 10 оС, что во многих случаях является удовлетворительным.

6.2.5.4. Настройка состояния "остановка регулирования"

При остановленном регулировании прибор выдает выходной сигнал, равный значению, установленному в параметре  $\bar{n}u$ <sup>5</sup> $t$ .

#### 6.2.5.5. Настройка состояния "ошибка регулирования"

При обнаружении какой-либо ошибки прибор прекращает регулирование, и выходной сигнал регулятора принимает значение, определенное в параметре *ñuEr*.

При срабатывании устройства обрыва контура выходной сигнал ПИД-регулятора также принимает значение, определенное параметром *MVER*. Выключение сигнала тревоги осуществляется установкой параметра *r-S* в значение *StoP*. Возобновление работы регулятора осуществляется установкой параметра *r-S* в значение *rUn*.

#### *6.2.6. Настройка параметров дополнительного входа*

Функции дополнительного входа и его работа описаны в разд. 3.2.3, стр. 13

**ТРМ101** 6.2.6.1. Для определения функций внешнего ключа **Кл1** необходимо задать значение параметра *EV-1*:

- *nonE* вход не задействован; замыкание и размыкание ключа не влияет на работу прибора;
- *r-S* вход выполняет функцию запуска/остановки регулирования: ключ замкнут "пуск", ключ разомкнут – "стоп".
- 6.2.6.2. Для определения функции внешнего ключа **Кл2** необходимо задать значение параметра *EV-2*:
- *nonE* вход не задействован; замыкание и размыкание ключа не влияет на работу прибора;
- *r-L* вход выполняет переключение дистанционное/местное управление: ключ замкнут – управление от компьютера, ключ разомкнут – автономное управление.

**Примечание.** Параметры *r-S* и *r-L* при установке *EV-1* и *EV-2*, соответственно, в значении *nonE* при программировании не видны.

#### *6.2.7. Установка индикации выходного сигнала*

6.2.7.1. В процессе регулирования имеется возможность контролировать текущее значение выходного сигнала регулятора. Для этого необходимо перейти к параметру *o*, находящемуся в группе *LVoP*. Этот параметр является индицируемым, т.е. его значение определяется прибором в процентах (%) и меняется каждую секунду по результатам опроса датчика.

Разрешение индикации выходного сигнала и появление параметра в группе *Luo<sup>p</sup>* устанавливается в параметре *o-dP*:

- *on* просмотр текущего значения выходного сигнала разрешен, параметр *o* появляется в группе *LuoP*:
- *oFF* параметр *o* отсутствует в группе *LVoP*.

**Порядок программирования**

Порядок программирования

#### **Программирование прибора Раздел 6 Раздел 7 Автонастройка**

#### *6.2.8. Защита от несанкционированного доступа*

Для защиты от нежелательных изменений программируемых параметров существуют два параметра секретности *r-L* и *oAPt*, расположенных в группе *SECR*и осуществляющих защиту программируемых параметров двух видов.

Доступ к этим параметрам осуществляется через код доступа *PASS* **=** *100*.

6.2.8.1. *Запрет изменений параметров.* Все программируемые параметры прибора, включая уставку *SP*, могут быть защищены от несанкционированных изменений кнопками прибора установкой параметра *r-L*, расположенного в группе *SECR*, в значение *rMt*. Тогда значения параметров можно просматривать, но изменить их можно только от управляющего устройства в сети RS485 (компьютера).

Для снятия запрета изменения значений параметров прибора необходимо установить параметр *r-L* в значение *LCL*. Тогда значения параметров можно изменять кнопками и от управляющего устройства в сети RS485 (компьютера).

Заводская установка параметра *r-L* – значение *LCL*.

6.2.8.2. *Запрет доступа к параметрам.* Пользователь может запретить доступ к параметрам с лицевой панели, т.е. параметры не появляются на индикаторе. Запрет доступа к определенным программируемым параметрам или их группам устанавливается заданием соответствующего значения параметра *oAPt*, расположенного в группе *SECR* (табл. 10).

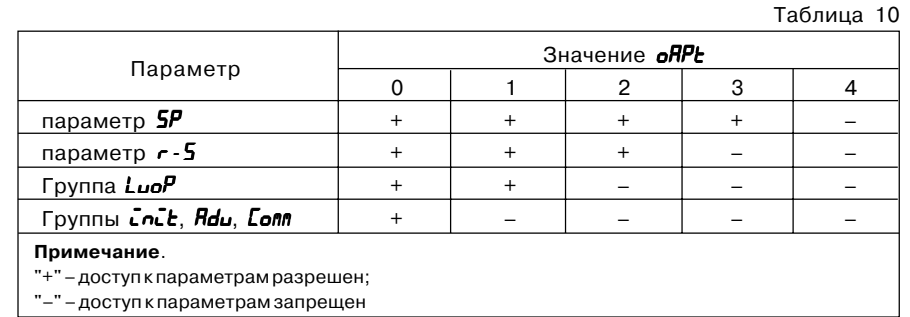

Независимо от значения параметра *oAPt* параметры прибора могут быть изменены с помощью управляющего устройства в сети RS485 (с помощью компьютера).

#### *6.2.9. Настройка обмена данными через интерфейс RS,485*

Настройка обмена данными осуществляется параметрами группы *CoMM*:

– *bPS* – скорость обмена в сети; допустимые значения – 2400, 4800, 9600, 19200, 38400, 57600, 115200 бит/с;

```
– U-no – номер прибора в сети.
```
Прибор ТРМ101 имеет также следующие фиксированные параметры обмена:

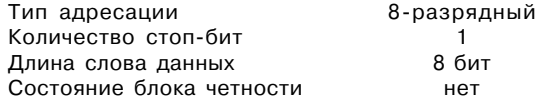

#### **7.1. Общие сведения**

7.1.1. Автоматическая настройка (автонастройка) преднаначена для оптимальной настройки системы регулирования непосредственно на объекте.

- 7.1.1. Автонастройка в приборе ТРМ101 состоит из двух этапов:
- предварительной настройки регулятора (ПНР);
- **ТРМ101** – точной настройки регулятора (ТНР), или настройки в процессе эксплуатации системы на объекте.

#### **7.2. Предварительная настройка**

7.2.1. Для запуска ПНР необходимо осуществить следующие действия:

- 1) задать параметру *r-S* значение *rUn*;
- 2) задать параметру *Anr* значение *Pnr*;

3) запустить предварительную настройку заданием параметру *At* значения *rUn*; при запуске предварительной настройки загорается светодиод"ПН".

7.2.2. При предварительной настройке прибор работает как двухпозиционный регулятор. Когда система осуществляет одно колебание, прибор определяет амплитуду ∆*T* и период этого колебания *T* = t<sub>μ</sub> + t<sub>μ</sub> (рис. 26).

7.2.3. Из полученных значений амплитуды и периода автоколебания прибор вычисляет приближенные значения коэффициентов ПИД-регулятора (X<sub>a</sub>, τ<sub>a</sub>, τ<sub>a</sub>) для данной системы. После окончания предварительной настройки светодиод "ПН" перестает

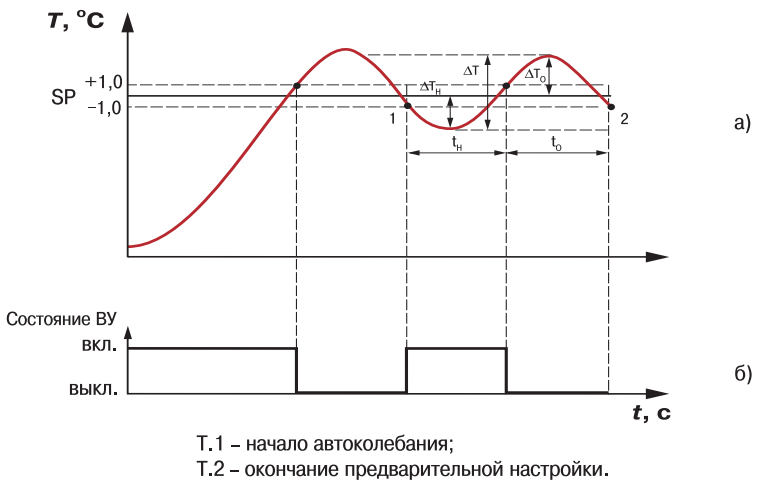

#### **Рис. 26**

светиться. Прибор автоматически переходит в режим РАБОТА.

Предварительная настройка позволяет обеспечить работоспособность системы регулирования при найденных значениях параметров.

Кроме того, в процессе предварительной настройки происходит определение постоянной времени входного сглаживающего фильтра  $\tau_{\mu}$  (см. п. 3.2.4.1, 6.2.2), периода следования управляющих импульсов  $T_{c}$  (см. п. 3.2.6.6, 6.2.4.4), оптимальной скорости выхода на уставку  $v_{\text{corr}}$  и допустимого отклонения от уставки  $d\overline{d}$ .

#### **Настройка прибора Раздел 7** *Точная настройка*

**ТРМ101**

 $\bar{\mathsf{P}}$ 

**N101** 

**Точная настройка**

**Точная настройка** 

#### **7.3. Точная настройка**

Для уточнения настройки системы и ее подстройки в процессе эксплуатации применяется алгоритм точной автонастройки.

7.3.1. Для запуска ТНР необходимо:

- 1) задать параметру *r-S* значение *rUn*;
- 2) задать параметру *Anr* значение *Sin*;

3) установить параметр *At* в значение *rUn*; при запуске точной настройки загорается светодиод "ТН".

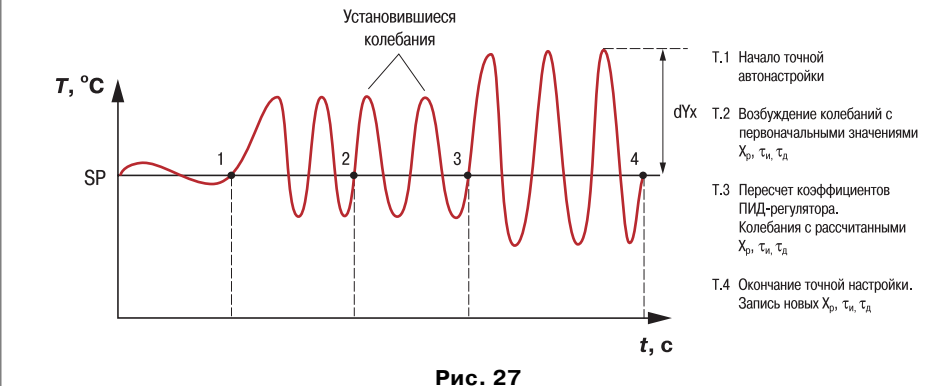

7.3.2. Точная настройка выполняется методом возбуждения (генерации) в системе регулирования синусоидальных колебаний (ГСК). Настройка методом ГСК требует информации о системе, которую получают в ходе предварительной настройки.

Точная автонастройка производится методом последовательного приближения значений параметров регулятора к оптимальным. По полученным в результате предварительной настройки параметрам  $X_{n}$ ,  $\tau_{n}$ , т<sub>р</sub> прибор рассчитывает значения амплитуды и периода возбуждаемых колебаний (точка 2 на рис. 27). Если характеристики практически возбуждаемых колебаний не соответствуют рассчетным, то значения коэффициентов ПИД-регулятора уточняются (точка 3) и повторяется процесс возбуждения синусоидальных колебаний системы. Оценка характеристик возбуждаемых колебаний осуществляется по двум установившимся периодам. Установившимися считаются колебания, амплитуды которых отличаются не более чем на 20 % от расчетной. Если характеристики практически возбуждаемых колебаний будут соответствовать расчетным, автонастройка заканчивается (точка 4).

7.3.3. В процессе точной автонастройки регулятор возбуждает колебания входной величины вокруг уставки с амплитудой, значение которой установлено пользователем в параметре *dYx*, группа *SELF*. Значение этого параметра должно отвечать условию: *dYx* ≥ *An*p. Параметр *An*p (группа *LuoP*) определяется в процессе предварительной настройки. В группе параметров автонастройки *SELF* имеется также параметр *ALFA*, определяющий отношение постоянной времени дифференцирования т. к постоянной времени интегрирования  $\tau_{\alpha}$  ( $\tau_{\alpha}/\tau_{\alpha}$ ). Чем меньше значение этого параметра, тем меньше будет вычисленное при автонастроке значение параметра т. Следовательно влияние дифференциальной составляющей ПИД-регулятора на процесс регулирования будет уменьшено. Значение параметра *ALFA* задается в относительных единицах в диапазоне от 0,1 до 0,25. Заводской установкой этого параметра является значение 0,125, что во многих случаях является удовлетворительным. Оперировать параметром *ALFA* не рекомендуется пользователям, не имеющих большого опыта работы с системами ПИД регулирования.

#### Доступ к параметрам автонастройки (группа *SELF*) осуществляется только через код *PASS= 17*.

После окончания точной настройки светодиод "ТН" прекращает светиться. Вычисленные значения параметров ПИД-регулятора автоматически записываются в память прибора. При сбое в процессе автонастройки ее выполнение сразу прекращается, соответствующий светодиод гаснет. Поэтому при выполнении автонастройки особое внимание надо уделить защите прибора от различных внешних воздействий и электромагнитных помех и устранить нежелательные внешние возмущения на объекте регулирования.

В некоторых случаях точную настройку методом ГСК в данной системе регулирования провести невозможно, тогда на индикаторе высвечивается сообщение об ошибке автонастройки *Er.75*. Причинами невозможности проведения точной автонастройки являются:

- слишком малая амплитуда возбуждаемых колебаний, установленная в параметре *dYx*;
- слишком высокий уровень внешних помех, приводящих к нестабильности периода возбуждаемых колебаний.

#### Эксплуатация

#### Раздел 8

Раздел 9

#### Техническое обслуживание

9.1. Обслуживание прибора в период эксплуатации состоит из периодического технического осмотра, а также поверки его метрологических характеристик.

> 9.2. Технический осмотр прибора должен проводиться обслуживающим персоналом не реже одного раза в 3 месяца и включать в себя выполнение следующих операций:

> - очистку корпуса прибора, а также его клеммников от пыли, грязи и посторонних предметов;

- проверку качества крепления прибора к щиту управления;

- проверку надежности подключения внешних связей к клеммникам.

Обнаруженные при осмотре недостатки следует немедленно устранять.

9.3. Поверка метрологических характеристик приборов должна проводиться не реже одного раза в 2 года по методике КУВФ.421214.001 МП. При необходимости проводится юстировка входных устройств ТРМ101 (прил. Е, стр. 53 - 57).

9.4. При выполнении работ по техническому обслуживанию прибора необходимо соблюдать меры безопасности, изложенные в разд. 4, стр. 23.

#### 8.1. Общие сведения

8.1.1. При включении питания прибор начинает измерять контролируемую величину. Измеренная величина отображается на верхнем индикаторе.

8.1.2. При нажатии кнопки (пост) на нижнем индикаторе появляется значение уставки  $5P$ которое можно оперативно изменить кнопками  $\circledR$  и  $\circledR$ , если не установлена защита от изменений или доступа (см. подразд. 6.2.8, стр. 34).

#### 8.2. Настройка запуска/остановки процесса регулирования

Запуски остановка процесса регулирования могут быть осуществлены тремя способами: а) изменением значения параметра  $\mathsf{r}$ -5:

 $\mu$  - регулятор работает;

 $-$  5 $\epsilon$ о<sup>р</sup> – регулятор остановлен,

б) изменением состояния ключа 1 на дополнительном входе, если задействована соответствующая функция дополнительного входа (см. п. 3.2.3, стр. 13):

- ключ замкнут - регулирование остановлено;

- ключ разомкнут - регулирование запущено;

в) соответствующей командой от управляющего устройства в сети RS-485.

# **ТРМ101** TPM101

## **10. Маркировка и упаковка**

10.1. При изготовлении на ТРМ101 наносится следующая информация:

- наименование прибора и вариант его модификации;
- товарный знак предприятия-изготовителя;
- заводской номер;
- год изготовления;
- изображение знака соответствия требованиям нормативных документов;
- напряжение питания прибора и потребляемая им мощность.

10.2. Упаковка прибора производится в потребительскую тару, выполненную из гофрированного картона.

#### **11. Транспортирование и хранение**

11.1. Прибор должен транспортироваться в упаковке при температуре от минус 25 °С до +55 °С и относительной влажности воздуха не более 95 % (при температуре +35 °С).

11.2. Транспортирование допускается всеми видами закрытого транспорта.

11.3. Транспортирование на самолетах должно производиться в отапливаемых герметичных отсеках.

11.4. Прибор должен храниться в упаковке в закрытых складских помещениях при условиях 1 по ГОСТ 15150-69.

Воздух помещения не должен содержать агрессивных к корпусу прибора паров и газов.

## **12. Комплектность**

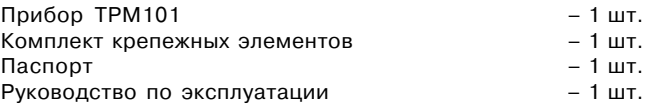

## **13. Гарантийные обязательства**

13.1. Изготовитель гарантирует соответствие прибора ТУ при соблюдении условий эксплуатации, транспортирования, хранения и монтажа.

- 13.2. Гарантийный срок эксплуатации со дня продажи 24 месяца.
- 13.3. Для отправки в ремонт необходимо:
	- заполнить Ремонтную карту в Гарантийном талоне;
	- вложить в коробку с прибором заполненный Гарантийный талон;
	- отправить коробку по почте или привезти по адресу:
	- **109456, г. Москва, 1:й Вешняковский пр., д. 2**

#### **тел.: 742:48:45, e:mail: support@owen.ru.**

- ВНИМАНИЕ! 1. Гарантийный талон не действителен без штампа даты продажи и штампа ОТК.
	- 2. Крепежные элементы вкладывать в коробку не нужно.

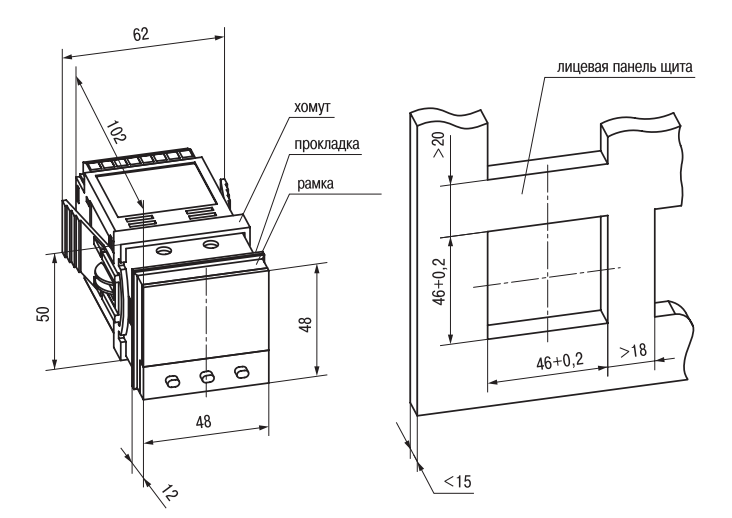

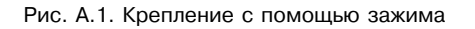

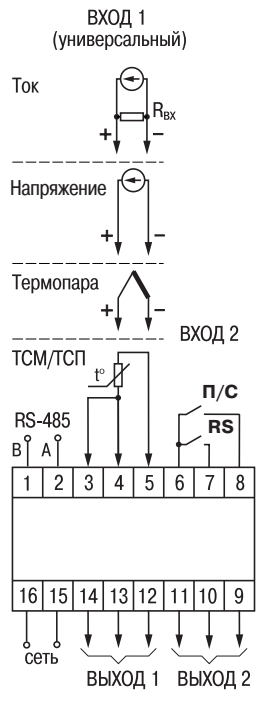

Рис. Б.1. Общая схема подключения

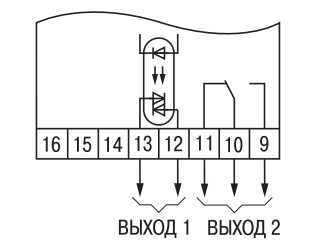

Рис. Б.4. Модификация ТРМ101-СР

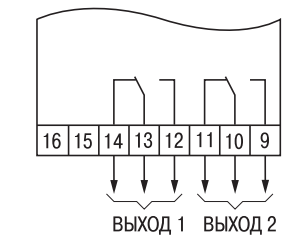

Рис. Б.2. Модификация ТРМ101-РР

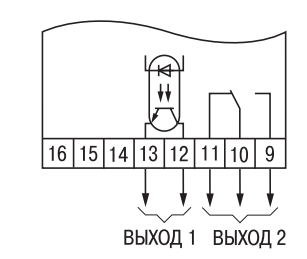

Рис. Б.3. Модификация ТРМ101-КР

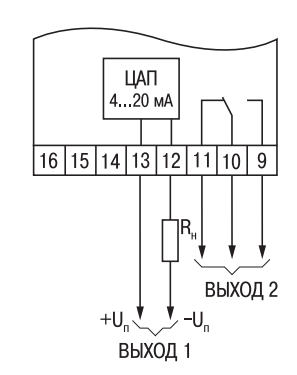

Рис. Б.5. Модификация ТРМ101-ИР

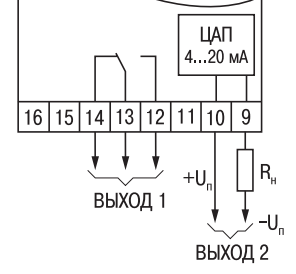

Рис. Б.6. Модификация ТРМ101-РИ

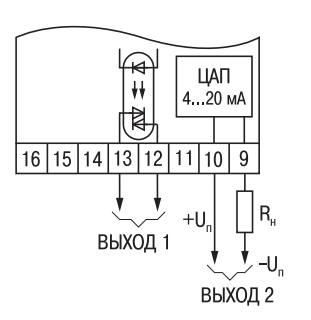

Рис. Б.8. Модификация ТРМ101-СИ Рис. Б.9. Модификация ТРМ101-ИИ

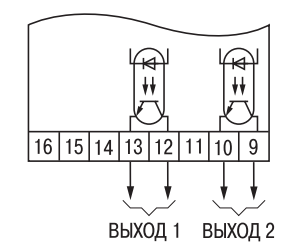

Рис. Б.10. Модификация ТРМ101-КК Рис. Б.11. Модификация ТРМ101-СС

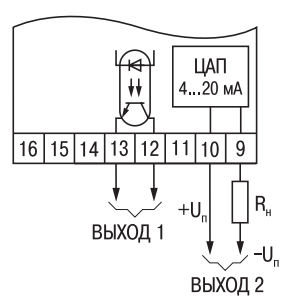

**Схемы подключения Приложение Б**

Рис. Б.7. Модификация ТРМ101-КИ

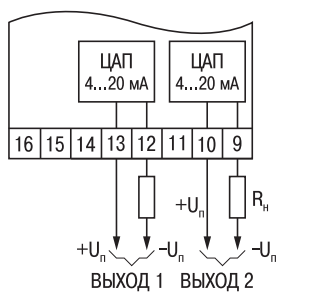

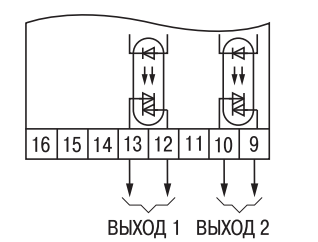

## **Подключение термопреобразователей Приложение В по двухпроводной схеме**

В.1. Подключение термопреобразователя с прибором по двухпроводной схеме производится в случае невозможности использования трехпроводной схемы, например при установке ТРМ101 на объектах, оборудованных ранее проложенными двухпроводными монтажными трассами.

В.2. Следует помнить, что показания прибора будут зависеть от изменения сопротивления проводов линии связи "датчик – прибор", происходящего под воздействием температуры окружающего воздуха. Для компенсации паразитного сопротивления проводов нужно выполнить следующие ниже действия.

В.2.1. Перед началом работы установить перемычку между контактами 3 и 4 клеммника прибора, а двухпроводную линию подключить соответственно к контактам 3 и 5.

В.2.2. Далее подключить к противоположным от прибора концам линии связи "датчик – прибор" вместо термопреобразователя магазин сопротивлений с классом точности не хуже 0,05 (например, Р4831).

В.2.3. Установить на магазине значение, равное сопротивлению термопреобразователя при температуре 0 °С (50 или 100 Ом, в зависимости от типа датчика).

В.2.4. Подать на прибор питание и через 15 – 20 с по показаниям цифрового индикатора определить величину отклонения температуры от 0 °С.

В.2.5. Ввести в память прибора значение параметра "сдвиг характеристики" *SH*, равное по величине показаниям прибора, полученным в п. В.2.4, но взятое с противоположным знаком.

В.2.6. Проверить правильность заданного значения, для чего не изменяя значения сопротивления на магазине, перевести прибор в режим измерения температуры и убедиться, что при этом его показания равны 0±0,2 °С.

В.2.7. Отключить питание прибора, отсоединить линию связи от магазина сопротивлений и подключить ее к термопреобразователю

В.2.8. После выполнения указанных действий прибор готов к дальнейшей работе.

#### Программируемые параметры

Приложение Г

Приложение Г

## **ПРОГРАММИРУЕМЫЕ ПАРАМЕТРЫ**

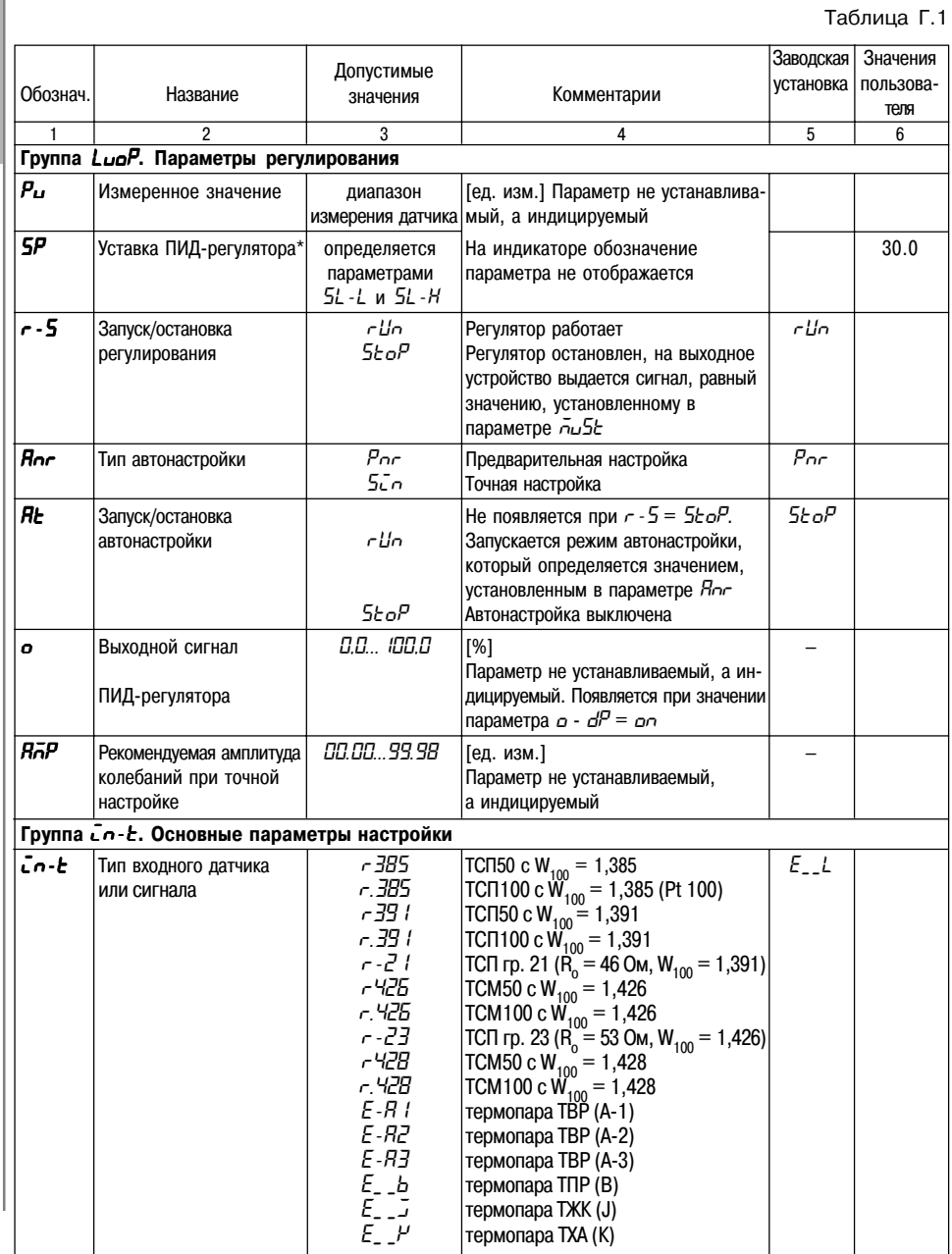

### Приложение Г

## Продолжение табл. Г.1

Программируемые параметры

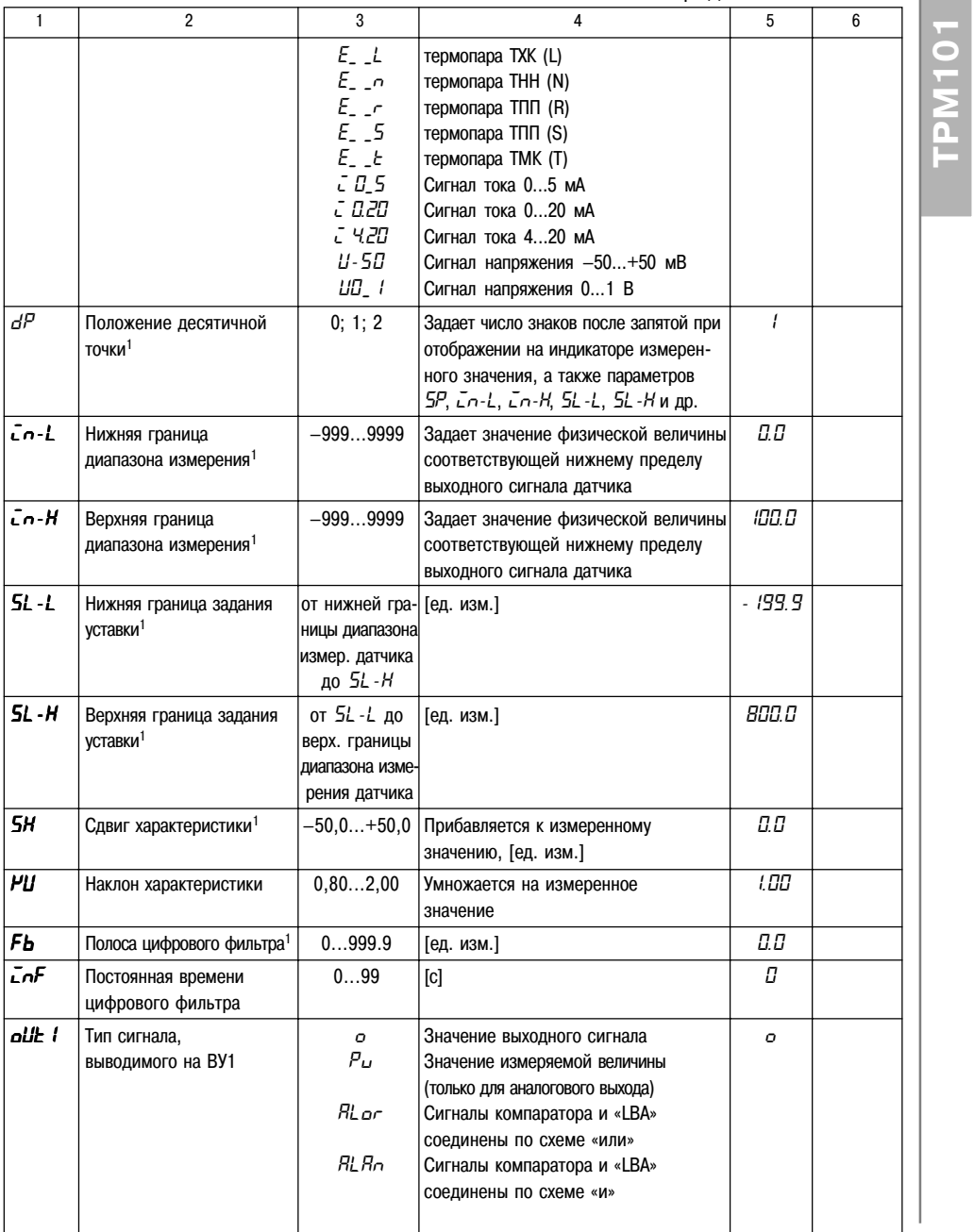

# **TPM101**

#### **Программируемые параметры Приложение Г Приложение Г Программируемые параметры**

**ТРМ101**

TPM101

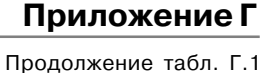

Продолжение табл. Г.1

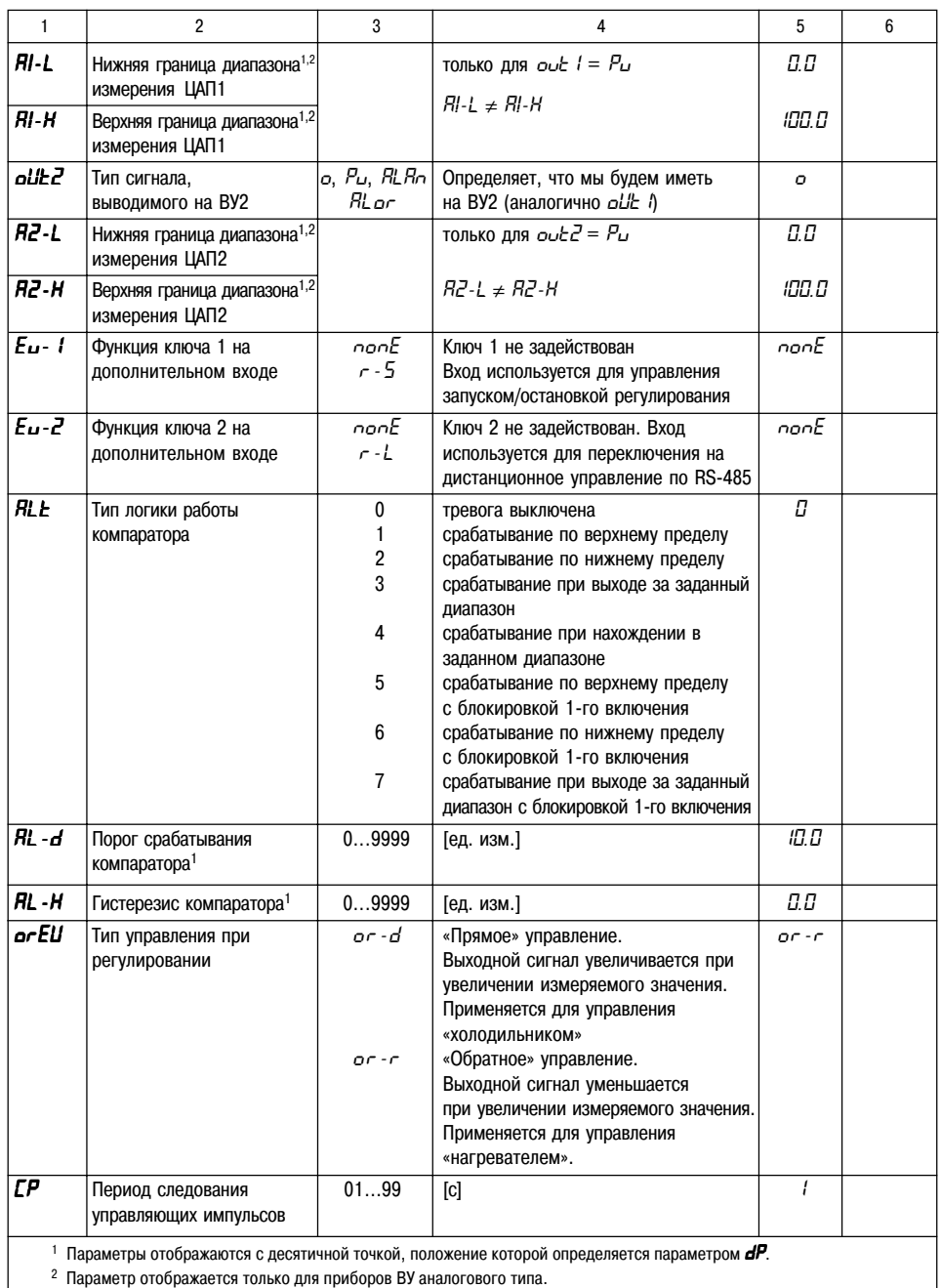

1 | 2 | 3 | 4 | 5 | 6 **Группа** *ADV***. Дополнительные параметры настройки прибора** *o-dP* Разрешение просмотра *oFF* Пользователь может контролировать *on*<br>рассчитанного значения (параметр *o*) текущее значение рассчитанного значения (параметр *o*) текущее значение выходного сигнала **выходной мощности в процентах**. регулятора в параметре *O on* | Параметр *o* пропадает из группы *LuaP*.  $\overline{USP}$  Скорость выхода на уставку<sup>1</sup>  $\overline{0...9999}$ С/мин] *0.0* 0 Параметр отключен **P** Полоса пропорциональности 0...9999 [ед. изм.] **30.0** 30.0<br>
ПИД-регулятора<sup>1</sup> 0 Регулятор работает как двухпозиционный Регулятор работает как двухпозиционный *I* Интегральная постоянная 0...3999 [c] *100* ПИД-регулятора *D* Дифференциальная 0...3999 [c] *20* постоянная ПИД-регулятора *DB* Зона нечувствительности 0.0...10.0 [ед. изм.] *0.0* регулятора1 *OL-L* Ограничение минимальной 0...40 [% ] *0* выходной мощности (нижний предел) *OL-H* Ограничение максимальной 60...100 [% ] *100* выходной мощности (верхний предел) *ORL* Предел относительного 0...100 [% /с] *0* изменения выходной мощности *MVER* Выходной сигнал 0...100 [% ] *0* регулятора при ошибке *MVST* Выходной сигнал 0...100 [% ] *0* регулятора при остановке регулирования *LBA* Время определения 0...9999 [с] *0* обрыва контура 0 Функция определения обрыва контура не работает

*LBAB* Зона определения 0.0...999.9 [ед. изм.] *10.0*

*U-no* Номер прибора в сети | 0...255 Запрещается устанавливать одинаковые | *0* 

*BPS* Скорость обмена в сети 2400 [бит/с] *9600*

номера нескольким приборам

4800 Должна соответствовать скорости<br>9600 обмена, установленной в сети обмена, установленной в сети

в одной шине

обрыва контура<sup>1</sup>

**Группа** *COMM***. Параметры обмена по интерфейсу RS485**

# **ТРМ101** 6

#### Возможные неисправности и способы их устранения

## Программируемые параметры

#### Приложение Г

Таблица Г.2

#### Параметры секретности РЯ55 = 100

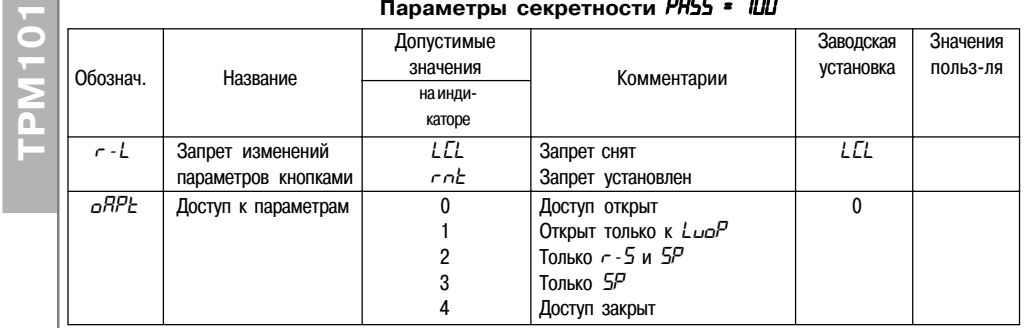

Таблица Г.3

#### Параметры точной автонастройки PR55 = 17

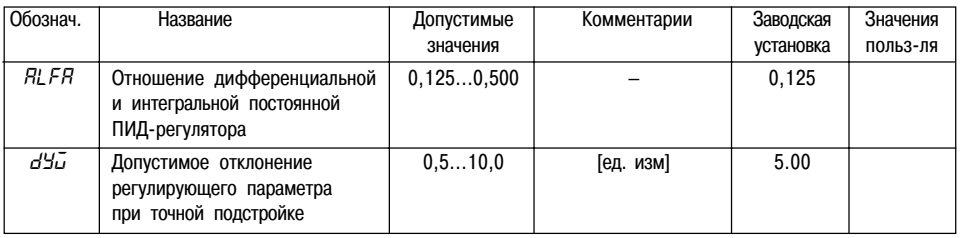

При опробовании прибора (см. разд. 5.3, стр. 25) некоторые неисправности ТРМ101 может диагностировать:

- Егг. 5 ошибка на входе (например, обрыв, короткое замыкание датчика, его неправильное подключение; а также выход за верхний или нижний пределы измерения;
- Ег.БЧ ошибка процессора;

Приложение Д

- $Er.Hd$  ошибки внутреннего преобразования;
- $-$  **Er.** 75 ошибка автонастройки.

Примечание. При работе с термопарой ТПР(В) сообщение *Err.* 5 не выдается при температуре от 0 до 200°С.

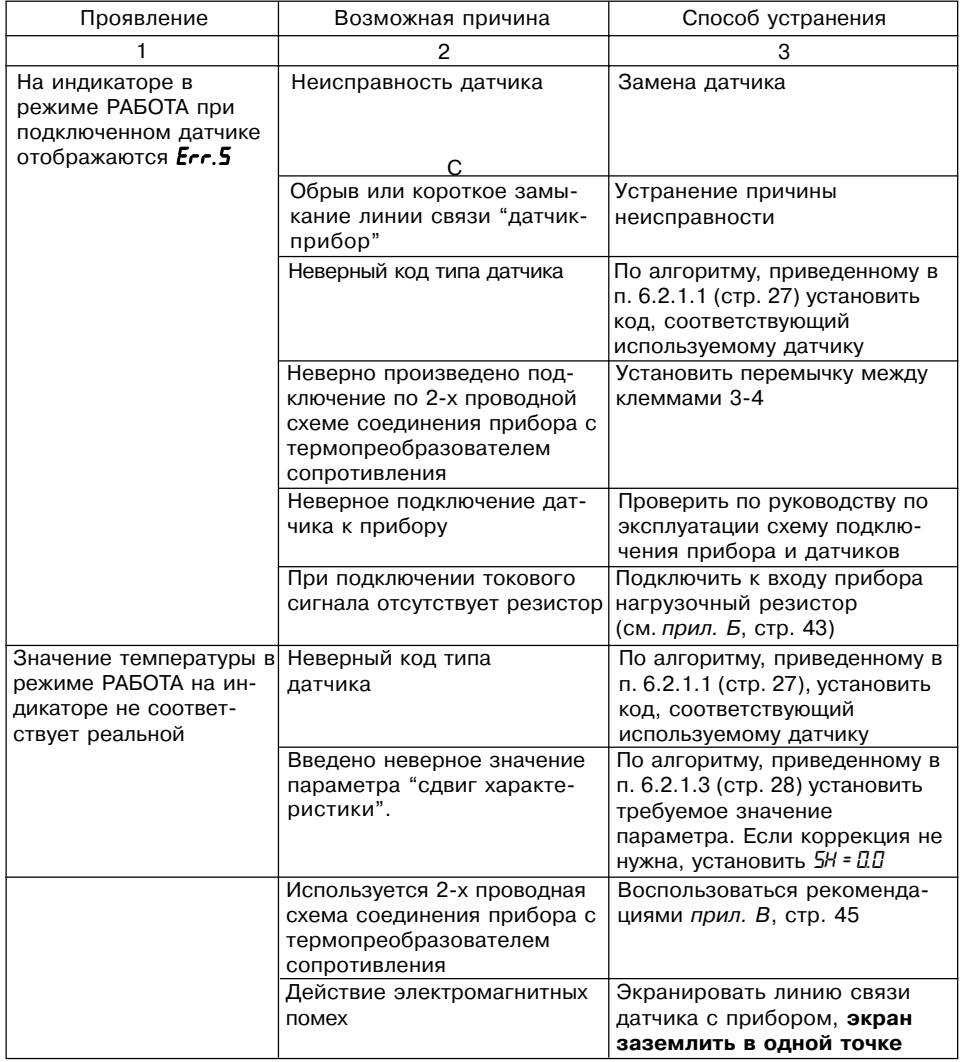

## **Возможные неисправности**

#### **и способы их устранения Приложение Д Приложение Е Юстировка**

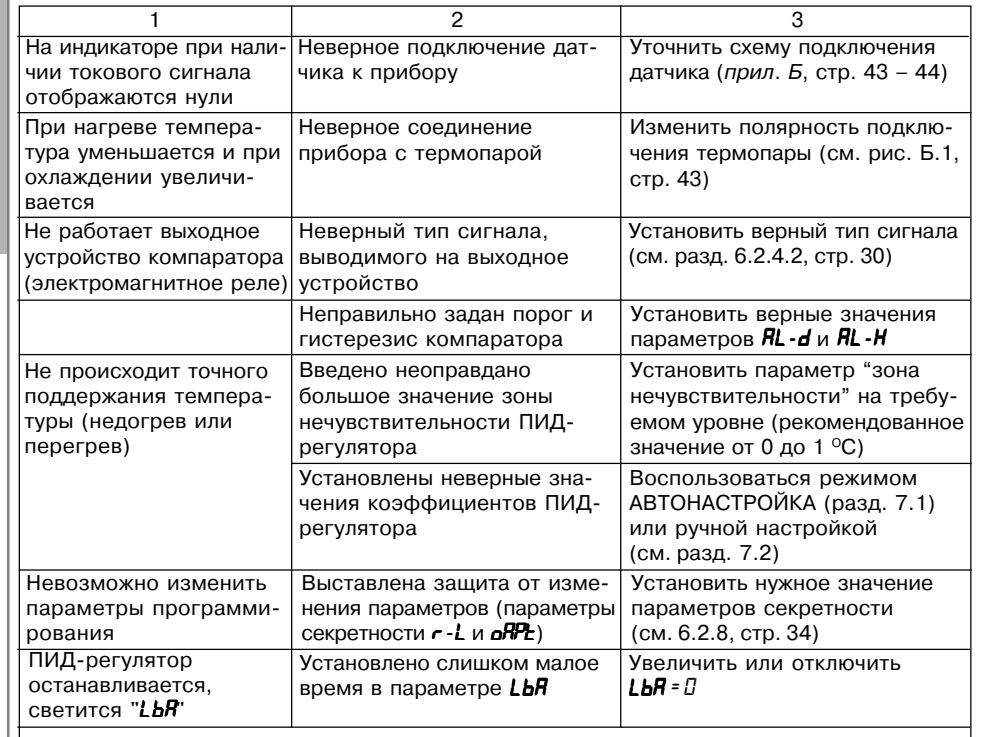

**Примечание**. Если неисправность или предположительная причина в таблице не указаны, прибор следует доставить в ремонт.

#### *Е.1. Общие указания*

Е.1.1. Юстировка ТРМ101 заключается в проведении ряда операций, обеспечивающих восстановление его метрологических характеристик в случае изменения их в ходе длительной эксплуатации прибора.

**ВНИМАНИЕ!** Необходимость проведения юстировки определяется по результатам поверки прибора только квалифицированными специалистами метрологических служб, осуществляющих эту поверку.

Методика юстировки зависит от типа используемого датчика.

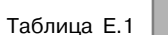

**ТРМ101**

n.

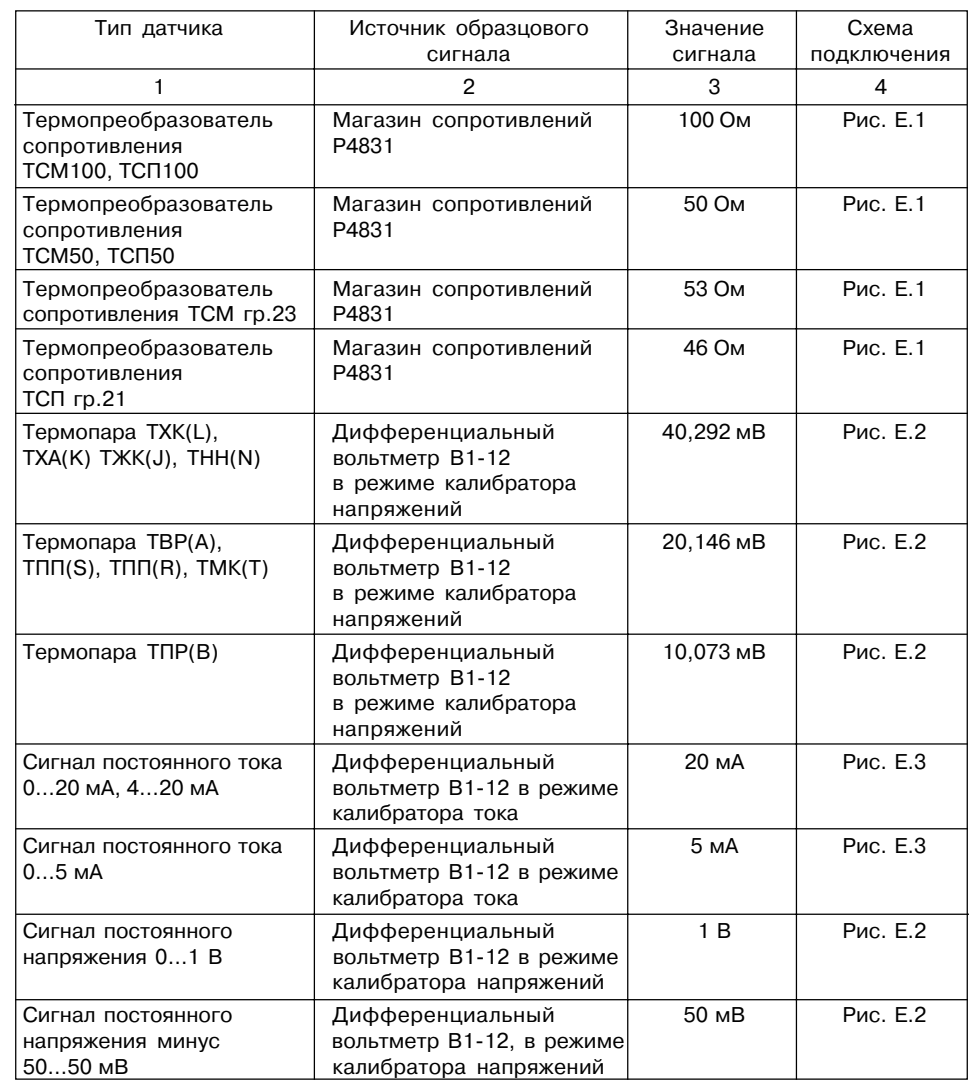

**ТРМ101**

**Процедура юстировки**

Процедураюстировки

Е.1.2. Для проведения юстировки на вход прибора подается образцовый сигнал. Источники образцовых сигналов, их значения, а также тип схемы подключения, зависящей от используемого датчика, приведены в таблице Е.1.

Е.1.3. Во время юстировки прибор вычисляет отношение между поступившим входным сигналом и сигналом соответствующих опорных точек схемы, называемое коэффициентом юстировки.

Е.1.4. При проведении юстировки происходит определение коэффициентов юстировки измерительной характеристики того типа датчика, код которого установлен на текущий момент в параметре *in-t*. Вычисленные значения коэффициентов юстировки записываются в энергонезависимую память и используются как базовые при выполнении всех дальнейших измерений с данным типом датчика.

#### *Е.2. Процедура вычисления коэффициентов юстировки*

Е.2.1. Вычисление коэффициентов юстировки производится при изменении значений программируемых параметров в группе *CLBR*.

Доступ к группе параметров юстировки осуществляется через код *104*.

Нажать одновременно (<sub>1990</sub>)+ (⊗)+ (⊗) и удерживать до появления РЯ55. Кнопками (⊗), (⊗) установить код 104.

Е.2.2. После набора кода нажать (ipor). На индикаторе отобразится параметр «Юстировка наклона измерительной характеристики» *CLBR* и его значение по умолчанию *StoP*.

**Е.2.3. Установить значение этого параметра в** *rUn* **(запуск юстировки) и нажать** (mor). В течение 2 с прибор производит измерение образцовых сигналов, подключенных к основному входу.

Е.2.4. При получении правильного результата юстировки на индикаторе отображается значение параметра *CLbd = StoP*, а для термопар значение параметра «Юстировка схемы компенсации температуры свободных концов термопары» *CLbS* = *StoP*.

При получении неправильных результатов на индикаторе появляется значение параметра *CLbd* = *ErCL*, показывающее ошибку юстировки. Причинами ошибки юстировки может быть неправильное подключение источника образцового сигнала к прибору, неправильное значение образцового источника сигнала, а также неисправность прибора.

Е.2.5. После устранения причины появления сообщения об ошибке юстировки еще раз провести юстировку, повторив п. Е.2.3.

#### *Е.3. Процедура юстировки*

Е.3.1. Юстировка прибора для работы с термопреобразователями сопротивления

Подключить к основному входу прибора прибора вместо датчика магазин сопротивления типа Р4831 (или подобный ему с классом точности не хуже 0,05). Соединение прибора с магазином производить по трехпроводной схеме подключения, см. рис. Е.1. Сопротивления проводов линии должны отличаться не более чем на 0,05 %.

Е.3.2. Подать питание на прибор и установить код типа датчика (параметр *in-t*), соответствующий используемому типу первичного преобразователя.

Установить на магазине значение сопротивления в соответствии с табл. Е.1.

Перевести прибор в режим измерения входной величины и через 5…10 с проконтролировать показания прибора. Эти показания должны быть равны 0,0 ± 0,2 °С.

Е.3.3. Если абсолютная погрешность измерений в этой точке превышает 0,2 °С выполнить операции, указанные в п. Е.3.1.4 и Е.3.2.

Е.3.4. Произвести юстировку прибора, выполняя действия в порядке и последовательности, приведенных в разд. Е.2.

P4831

**TPM101** 

 $\overline{3}$  $\overline{4}$   $\overline{5}$ 

 $R = 100 \overline{OM}$  (50 Om)

**Юстировка Приложение Е Приложение Е Юстировка**

Е.3.5. Произвести проверку результатов юстировки, проконтролировав в режиме РАБОТА показания верхнего цифрового индикатора, которые должны быть равны 0,0 ±0,2°С.

Е.3.6. Снять питание с прибора и отключить от него магазин сопротивлений.

#### *Е.4. Юстировка прибора для работы с термопарами*

Е.4.1. Подключить к основному входу прибора

прибора вместо датчика дифференциальный вольтметр В112 в режиме калибратора напряжений, или аналогичный ему источник образцового напряжения с классом точности не хуже 0,05. Соединение прибора с калибратором выполнять по схеме, приведенной на рис. Е.2, с соблюдением полярности подключения.

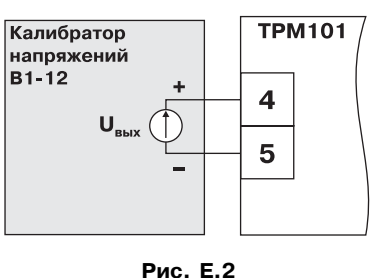

Е.4.2. Подать питание на прибор и установить код типа датчика (параметр *in-t*), соответствующий используемому типу первичного преобразователя.

Установить на выходе вольтметра В112 напряжение, соответствующее типу используемого датчика, см табл. Е.1.

Отключить работу схемы компенсации температуры свободных концов, установив в параметре *WXC* значение *oFF*. Параметр отключения схемы компенсации температуры свободных концов термопары *WXC* находится в группе параметров юстировки, доступ к которой осуществляется через код 104.

Перевести прибор в режим РАБОТА и через 5…10 с проконтролировать показания прибора. Эти показания должны быть равны следующим значениям:

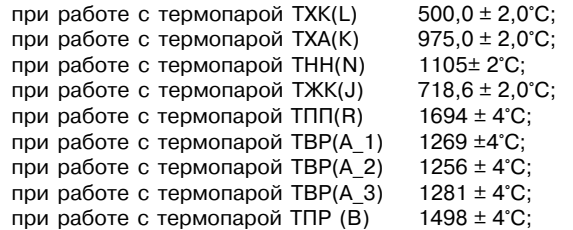

#### **Примечание.**

Для термопары ТПS(R) правильность выполнения измерения контролируется при подаче на вход прибора образцового напряжения 15,00 мВ. При этом показания прибора должны составлять 1452 ± 4°С.

Если погрешность измерений в этой точке превышает приведенную в п. Е.4.2 величину, выполнить операции, указанные в п. Е.4.3 и Е.4.4. Если погрешность не превышает приведенных выше значений, юстировка не требуется.

Е.4.3. Произвести юстировку прибора, выполняя действия в порядке и последовательности, приведенных в разд. Е.2.

Е.4.4. Произвести проверку результатов юстировки, проконтролировав в режиме РАБОТА показания верхнего цифрового индикатора, которые должны быть равны значениям, указанным в п. Е.4.2.

**ВНИМАНИЕ!** При выполнении работ по п. Е.4.2…Е.4.4 выходное напряжение калибратора должно оставаться неизменным и равным значению, заданному в п. Е.4.1.

#### **Примечание.**

Для термопары ТПS(R) правильность результатов юстировки контролируется при подаче на вход прибора образцового напряжения 15,00 мВ. При этом показания прибора должны составлять 1452 ± 4°С.

Е.4.5. Если погрешность измерений в этой точке превышает приведенную в п. Е.4.2 величину, повторно выполнить операции,указанные в п. Е.4.3 и Е.4.4.

Е.4.6. Снять питание с прибора и отключить от входа прибора В112 напряжений.

**ТРМ101**

**Работа с термопарами**

ñ

аботастермопарами

#### **Юстировка**

Σ

инапряжение

тока

сдатчиками

Работа

#### Приложение Е

#### **Юстировка**

Е.5. Юстировка прибора для работы с датчиками с выходным сигналом постоянного тока

Е.5.1. Подключить к основному входу прибора прибора вместо датчика дифференциальный вольтметр В1-12 в режиме калибратора тока, или аналогичный ему источник образцового постоянного тока с классом точности не хуже 0.05. Соединение прибора с В1-12 выполнять по схеме, приведенной на рис. Е.3, с соблюдением полярности подключения.

Тип используемого резистора С2-29 В. сопротивление 100 Ом±0.05 %.

Е.5.2. Подать питание на прибор и установить

код типа датчика (параметре *in-t*), соответствующий используемому типу первичного преобразователя. Установить в параметре  $\bar{u}$  -  $l$  значение 0.0, а в параметре  $\bar{u}$  -  $H$ значение 100.0.

Задать на выходе В1-12 значение тока, соответствующее типу установленного датчика (табл. Е.1).

Перевести прибор в режим измерения входной величины и через 5...10 с проконтролировать показания прибора. Эти показания должны быть равны 100,0  $\pm$  0,2 %. Если погрешность измерений в этой точке превышает приведенное значение, выполнить операции, указанные в п. Е.5.3. и Е.5.4.

Е.5.3. Произвести юстировку прибора, выполняя действия в порядке и последовательности, приведенных в разд. Е.2.

Е.5.4. Произвести проверку результатов юстировки, проконтролировав в режиме РАБОТА показания верхнего цифрового индикатора, которые должны быть равны  $100.0 \pm 0.2$ %.

ВНИМАНИЕ! При выполнении работ по п. Е.5.3... Е.5.4 выходной ток калибратора должен оставаться неизменным и равным значению, заданному в п. Е.5.2.

Е.5.5. Снять питание с прибора и отключить от него вольтметр В1-12.

#### Е.6. Юстировка прибора для работы с датчиками с выходным сигналом постоянного напряжения

Е.6.1. Подключить к основному входу прибора прибора вместо датчика дифференциальный вольтметр В1-12 в режиме калибратора напряжения, или аналогичный ему источник образцового постоянного напряжения с классом точности не хуже 0,05. Соединение прибора с B1-12 выполнять по схеме, приведенной на рис. Е.2, с соблюдением полярности подключения.

Е.6.2. Подать питание на прибор и установить код типа датчика (параметр  $\bar{L}$  -  $\bar{L}$ ). соответствующий используемому типу первичного преобразователя. Установить в параметре *in-L* значение 0.0, а в параметре *in-H* значение 100.0.

Задать на выходе калибратора значение напряжения, соответствующее типу установленного датчика, см. табл. Е.1

Перевести прибор в режим РАБОТА и через 5...10 с проконтролировать показания прибора. Эти показания должны быть равны 100.0  $\pm$  0.2 %. Если погрешность измерений в этой точке превышает приведенное значение, выполнить операции, указанные в пп. Е.6.3 и п. Е.6.4.

Е.6.3. Произвести юстировку прибора, выполняя действия в порядке и последовательности, приведенных в разд. Е.2.

Е.6.4. Произвести проверку результатов юстировки, проконтролировав в режиме РАБОТА показания верхнего цифрового индикатора, которые должны быть равны 100.0  $± 0.2\%$ .

ВНИМАНИЕ! При выполнении работ по пп. Е.6.2... Е.6.4 выходное напряжение калибратора должно оставаться неизменным и равным значению, заданному в п. Е.6.2.

Е.6.5. Снять питание с прибора и отключить от него вольтметр В1-12.

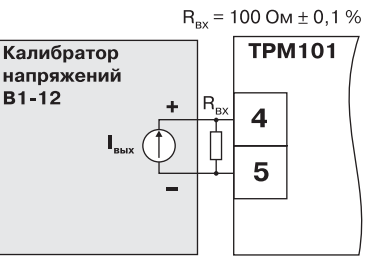

Рис. Е.3

Е.7. Юстировка датчика температуры свободных концов термопар Е.7.1. Подключить, соблюдая полярность соединения, к основному входу прибора

свободные концы термопары. Поместить рабочий спай термопары в сосуд, содержащий смесь льда и воды (температура смеси 0 °С).

Е.7.2. Подать питание на прибор и установить код типа датчика (параметр in-t), соответствующий типу подключенной термопары.

Е.7.3. Перевести прибор в режим РАБОТА и после прогрева прибора в течение 20 минут произвести юстировку датчика температуры свободных концов, установив параметр

#### $LLb5$  в значение  $rln$  и нажав кнопку (прог.).

Приложение Е

Включить автоматическую коррекцию ЭДС термопары по температуре ее свободных концов, установив в параметре  $25$  значение оп.

Е.7.4. Произвести проверку результатов юстировки, проконтролировав в режиме измерения показания на верхнем цифровом индикаторе, которые должны быть равны значению 0 °С с абсолютной погрешностью не хуже 1,0 °С.

## **Лист регистрации изменений**

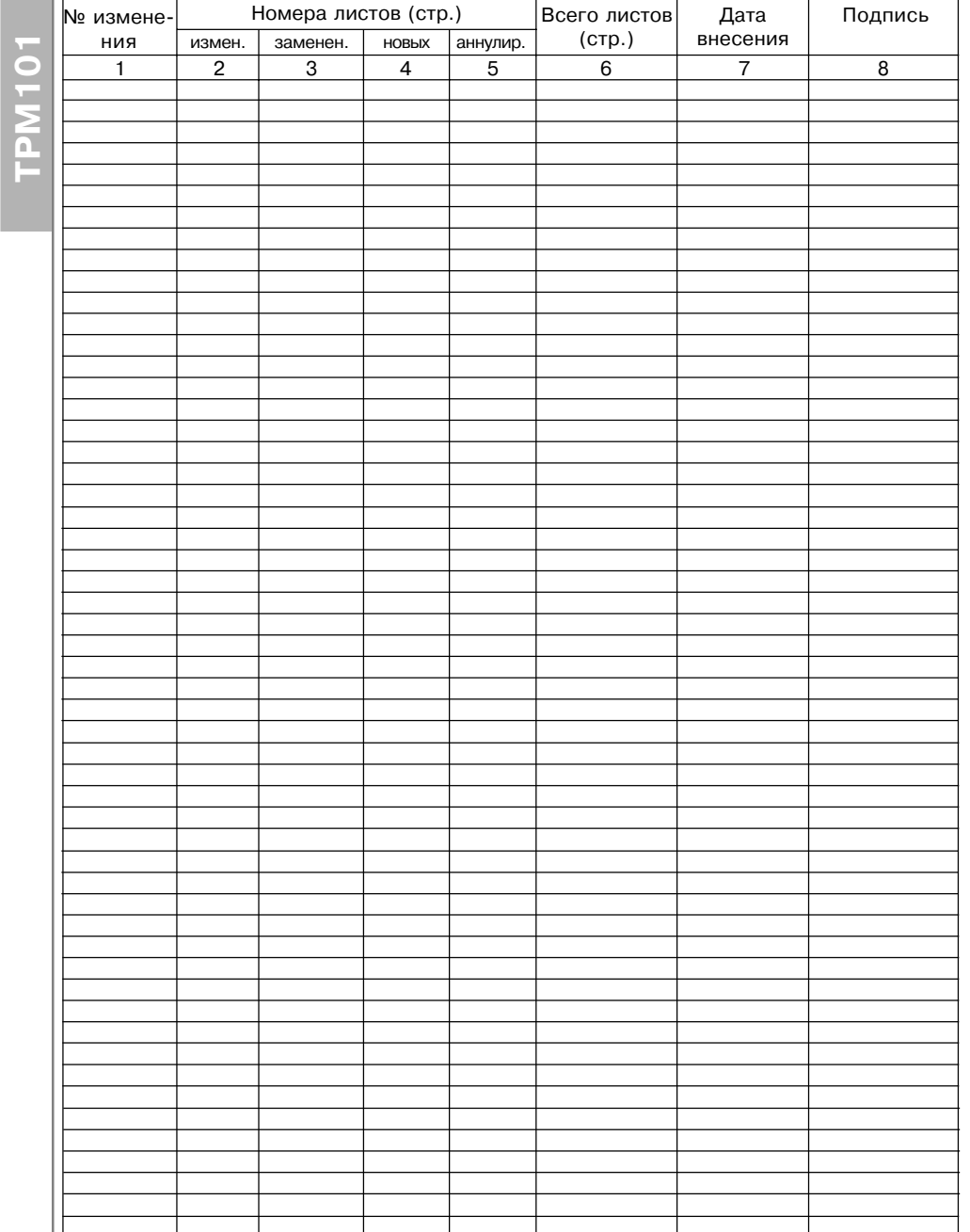

#### **Дополнение №1 к Руководству по эксплуатации на ТРМ101**

#### **Д1.1. Добавить на стр. 3 к типам выходных устройств**

- **TT** два логических выхода с напряжением 0...6 В и коммутационной способностью не более 100 мА;
- **ТР** ВУ1 логический выход с напряжением 0...6 В и коммутационной способностью не более 100 мА ВУ2 – электромагнитное реле.

#### **Д1.2. Добавить на стр. 21**

#### 3.2.8.3. Логические выходы

Логические выходы имеют два состояния с низким и высоким уровнем напряжения. В приборе используются логические выходы, выполненные на основе транзисторного ключа n-p-n-типа, в которых низкий логический уровень соответствует напряжениям 0...1 В и высокий уровень – напряжениям 4...6 В.

Логические выходы используются для подключения твердотельных реле, рассчитанных на управление постоянным напряжением 6 В с током управления не более 100 мА.

**ВНИМАНИЕ!** Запрещается подключать нагрузку с током более 100 мА.

#### **Д1.3. Добавить на стр. 44.**

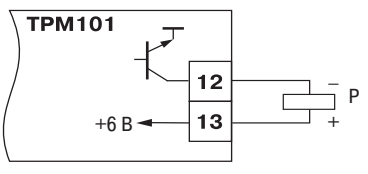

Р - твердотельное реле

#### Рис. 22а. Модификация **ТРМ101-TT**

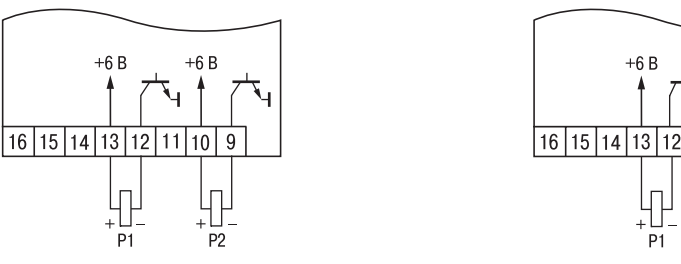

16 15 14 13 12 11 ВЫХОД 2

**Рис. Б.12. Модификация ТРМ101&ТТ Рис. Б.13. Модификация ТРМ101&ТР**

#### **Дополнение № 2**

#### **к руководству по эксплуатации на ТРМ101, Рег. № 106**

#### **Д1.1. Добавить на стр. 3 к типам выходных устройств**

- **TT** два логических выхода с напряжением 0...6 В и коммутационной способностью не более 100 мА;
- **ТР** ВУ1 логический выход с напряжением 0...6 В и коммутационной способностью не более 100 мА ВУ2 – электромагнитное реле.
- 

#### **Д1.2. Добавить на стр. 6**

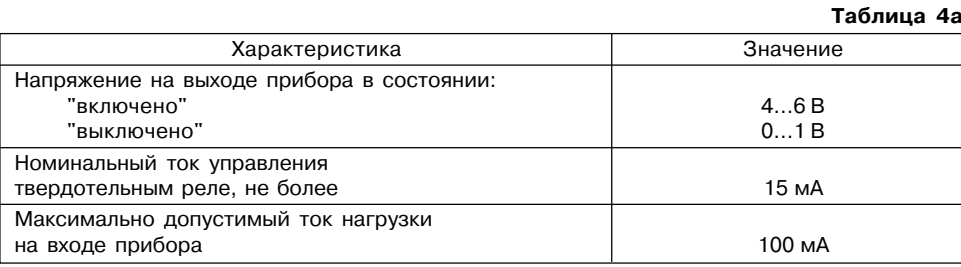

#### **Д1.3. Добавить на стр. 21**

#### 3.2.8.3. Логические выходы

Логические выходы имеют два состояния с низким и высоким уровнем напряжения. В приборе используются логические выходы, выполненные на основе транзисторного ключа n-p-n-типа, в которых низкий логический уровень соответствует напряжениям 0...1 В и высокий уровень – напряжениям 4...6 В.

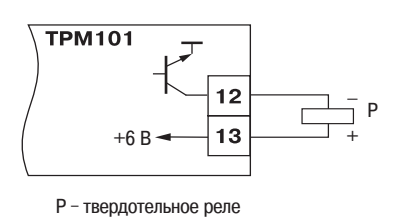

Логические выходы используются для<br>подключения твердотельных реле, рассчитанных на подключения твердотельных реле, рассчитанных на управление постоянным напряжением 4…6 В с током **Рис. 22а. Модификация ТРМ101-ТТ** управления не более 100 мА.

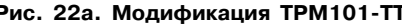

#### **Д1.4. Добавить на стр. 44**

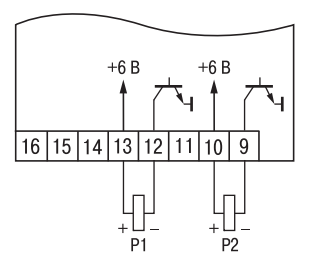

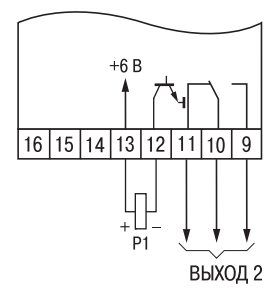

Рис. Б.12. Модификация TPM101-TT Рис. Б.13. Модификация TPM101-TP